X:\print\Pioneer\17\_64EW\_QRD3387-A(A5\_Horizon)\010COV\_64EW.fm

\_QRD3387-A\_artwork.book Page 1 Wednesday, May 25, 2016 3:33 PM

CD RDS RECEIVER AUTORADIO CD RDS SINTOLETTORE CD RDS REPRODUCTOR DE CD CON RECEPTOR RDS CD RDS-EMPFÄNGER CD RDS-ONTVANGER CD RDS ПРИЕМНИК

# **DEH-X5900BT**

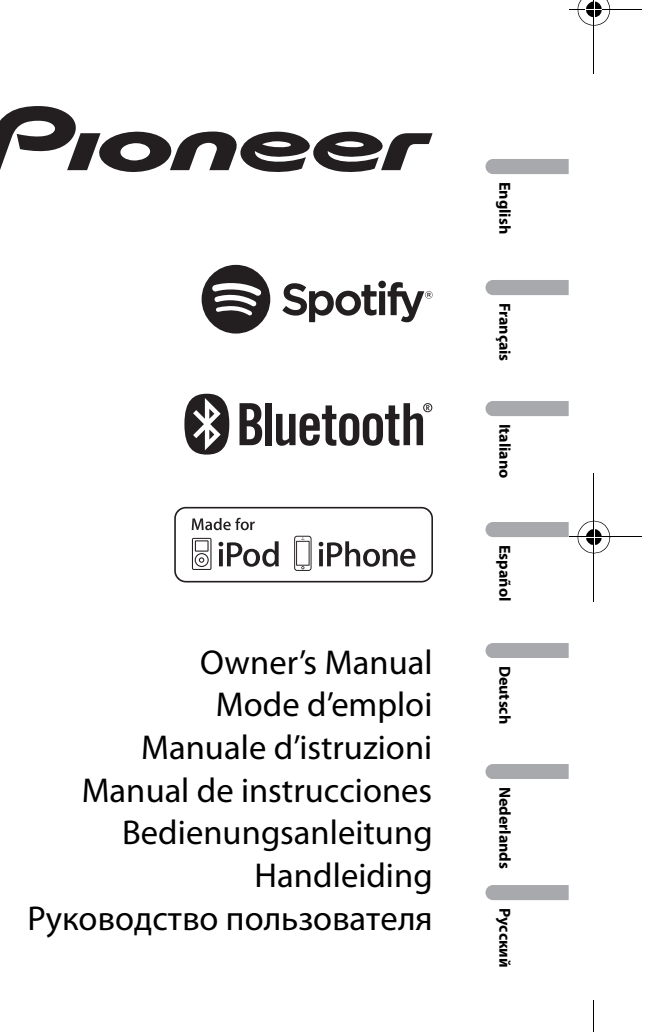

**DEH-X5900BT** 17\_64EW\_QRD3387-A (A5\_Horizon) \_QRD3387-A\_artwork.book Page 2 Wednesday, May 25, 2016 3:33 PM

# **Table des matières**

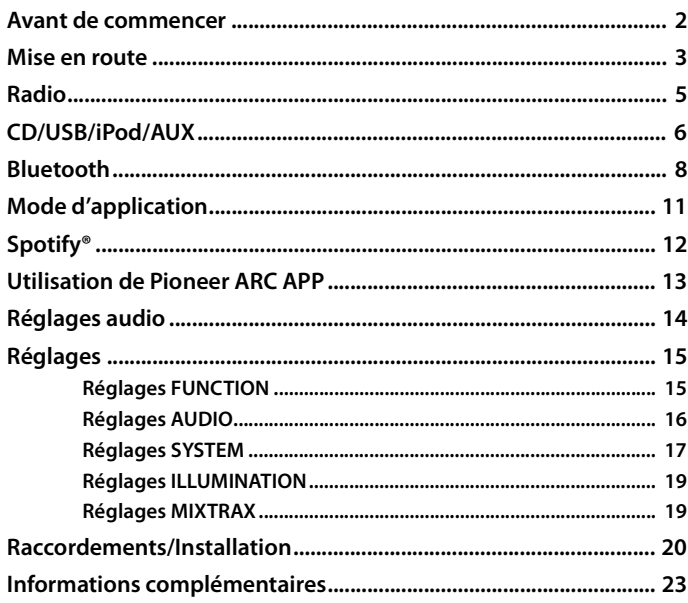

## **À propos de ce mode d'emploi :**

2 Fr

- **•** Parmi les instructions suivantes, les clés USB ou les lecteurs audio USB sont collectivement désignés sous le nom de « périphérique USB ».
- **•** Dans ce mode d'emploi, les iPod et les iPhone sont collectivement désignés sous le nom d'« iPod ».

# **Avant de commencer**

#### **Nous vous remercions d'avoir acheté cet appareil PIONEER**

Pour garantir une utilisation correcte, lisez bien ce mode d'emploi avant d'utiliser cet appareil. Il est particulièrement important que vous lisiez et respectiez les indications **ATTENTION** et **PRÉCAUTION** de ce mode d'emploi. Conservez-le dans un endroit sûr et facilement accessible pour toute consultation ultérieure.

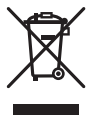

Si vous souhaitez vous débarrasser de cet appareil, ne le mettez pas à la poubelle avec vos ordures ménagères. Il existe un système de collecte séparé pour les appareils électroniques usagés, qui doivent être récupérés, traités et recyclés conformément à la législation.

Dans les états membres de l'UE, en Suisse et en Norvège, les foyers domestiques peuvent rapporter leurs produits électroniques usagés gratuitement à des points de collecte spécifiés ou à un revendeur (sous réserve d'achat d'un produit similaire).

Dans les pays qui ne sont pas mentionnés ci-dessus, veuillez contacter les autorités locales pour vous informer de la méthode correcte de mise au rebut.

En agissant ainsi vous assurerez que le produit que vous mettez au rebut est soumis au processus de traitement, de récupération et de recyclage nécessaire et éviterez ainsi les effets négatifs potentiels sur l'environnement et la santé publique.

# **A** ATTENTION

**• N'essayez pas d'installer cet appareil ou d'en faire l'entretien vous-même. L'installation ou l'entretien de cet appareil par des personnes sans formation et sans expérience en équipement électronique et en accessoires automobiles peut être dangereux et vous exposer à des risques d'électrocution ou à d'autres dangers.**

**•**N'essayez pas de démonter ou de modifier cet appareil. Veillez à quitter la route et garer votre véhicule en lieu sûr avant d'essayer d'utiliser les commandes de l'appareil.

# **A** PRÉCAUTION

**•**Ne laissez pas cet appareil entrer en contact avec de l'humidité et/ou des liquides. Cela pourrait provoquer une décharge électrique. Tout contact avec des liquides pourrait également provoquer des dommages, de la fumée et une surchauffe de l'appareil.

**•**Maintenez le niveau d'écoute à une valeur telle que vous puissiez entendre les sons provenant de l'extérieur.

**•** Le Pioneer CarStereo-Pass est utilisable seulement en Allemagne.

**•**Ce produit est évalué sous des conditions climatiques modérées et tropicales conformément à la norme CEI 60065 sur les Appareils audio, vidéo et appareils électroniques analogues - Exigences de sécurité.

**DEH-X5900BT** 

17\_64EW\_QRD3387-A(A5\_Horizon)

### **PRÉCAUTION**

Cet appareil est un produit laser de Classe 1, classé selon l'article IEC 60825-1:2007 relatif à la Sécurité des produits laser.

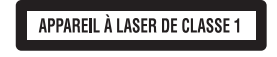

### **Si vous rencontrez des problèmes**

En cas d'anomalie, veuillez contacter votre revendeur ou le centre d'entretien agréé par PIONEER le plus proche.

# **Mise en route**

# **Fonctionnement de base**

# **DEH-X5900BT**

 $\frac{1}{\sqrt{1-\frac{1}{2}}}\frac{1}{\sqrt{1-\frac{1}{2}}}\frac{1}{\sqrt{1-\frac{1}{2}}}\frac{1}{\sqrt{1-\frac{1}{2}}}\frac{1}{\sqrt{1-\frac{1}{2}}}\frac{1}{\sqrt{1-\frac{1}{2}}}\frac{1}{\sqrt{1-\frac{1}{2}}}\frac{1}{\sqrt{1-\frac{1}{2}}}\frac{1}{\sqrt{1-\frac{1}{2}}}\frac{1}{\sqrt{1-\frac{1}{2}}}\frac{1}{\sqrt{1-\frac{1}{2}}}\frac{1}{\sqrt{1-\frac{1}{2}}}\frac{1}{\sqrt{1-\frac{1}{2}}}\frac{1}{\sqrt{1-\frac{$ 

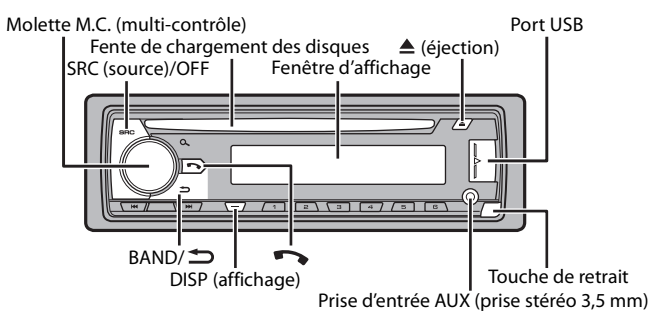

# **Opérations fréquemment utilisées**

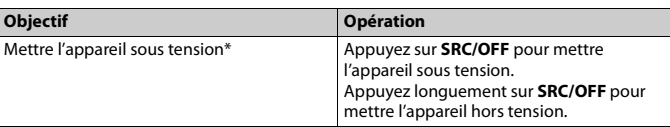

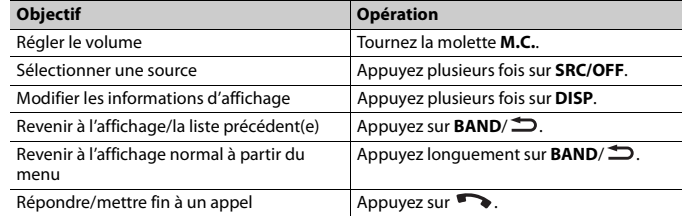

\* Si le fil bleu/blanc de l'appareil est relié à la borne de commande du relais d'antenne automatique du véhicule, l'antenne se déploie lorsque la source de cet appareil est mise en service. Pour rétracter l'antenne, mettez la source hors service.

# **Indication de l'affichage**

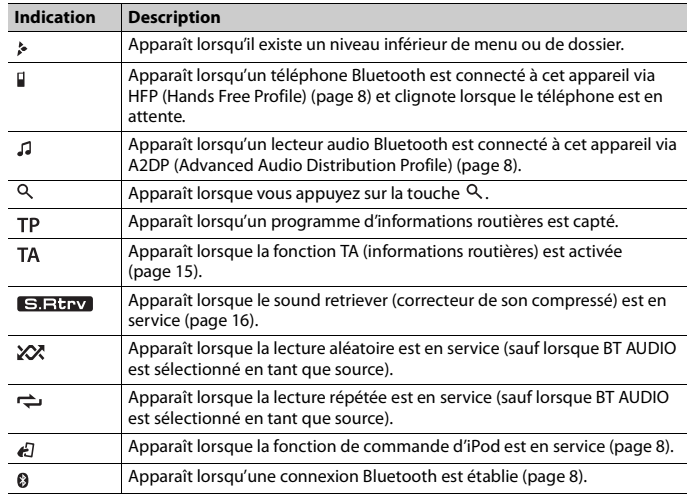

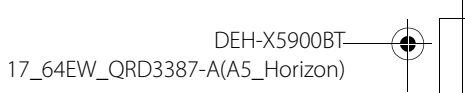

# **Retrait de la face avant**

Retirez la face avant pour empêcher tout vol. Débranchez tous les câbles et les périphériques branchés à la face avant et mettez l'appareil hors tension avant de le retirer.

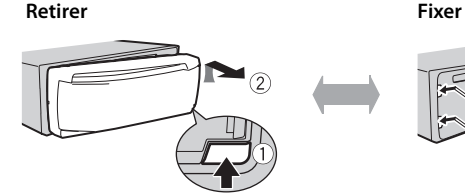

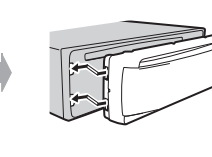

## **Important**

- **•** Évitez de soumettre la face avant à des chocs excessifs.
- **•** Tenez la face avant à l'abri du soleil et des températures élevées.
- **•** Stockez toujours la face avant détachée, dans un étui de protection ou un sac.

# **Réinitialisation du microprocesseur**

Le microprocesseur doit être réinitialisé dans les cas suivants :

- Avant la mise en service de cet appareil une fois celui-ci installé
- Si l'appareil ne fonctionne pas correctement
- Lorsque des messages inhabituels ou d'erreur s'affichent

# **1 Retrait de la face avant (page 4).**

# **2 Appuyez sur le bouton RESET à l'aide d'un instrument pointu qui mesure plus de 8 mm.**

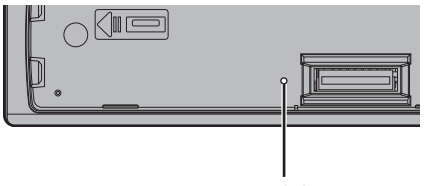

**RESET** le bouton

# **Menu de configuration**

Lorsque vous mettez le contact sur ON après avoir installé l'appareil, le menu de configuration apparaît sur l'affichage.

# **A** ATTENTION

Veuillez ne pas utiliser l'appareil en mode standard lorsqu'une enceinte en mode réseau est branchée à l'appareil. Veuillez ne pas utiliser l'appareil en mode réseau lorsqu'une enceinte en mode standard est branchée à l'appareil. Vous pourriez endommager les enceintes.

**1 Tournez la molette M.C. pour sélectionner les options, puis appuyez pour valider.** Pour passer à l'option de menu suivante, vous devez valider votre sélection.

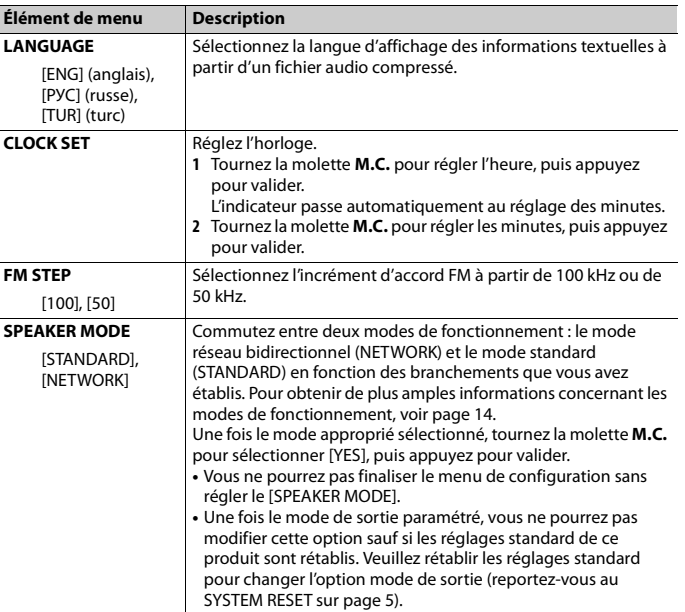

# **2 [QUIT :YES] apparaît lorsque tous les réglages sont terminés.**

Pour revenir au premier élément du menu de configuration, tournez la molette **M.C.** pour sélectionner [QUIT :NO], puis appuyez pour valider.

# DEH-X5900BT 17\_64EW\_QRD3387-A(A5\_Horizon)

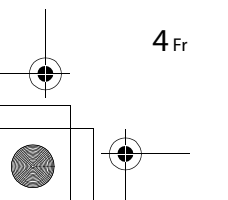

# **3 Appuyez sur la molette M.C. pour valider les réglages.**

### **REMARQUE**

Ces paramètres autres que [SPEAKER MODE] peuvent être ajustés à tout moment à partir des réglages du SYSTEM (page 17) et des réglages INITIAL (page 5).

# **Annulation de l'affichage de démonstration (DEMO OFF)**

- **1 Appuyez sur la molette M.C. pour afficher le menu principal.**
- **2 Tournez la molette M.C. pour sélectionner [SYSTEM], puis appuyez pour valider.**
- **3 Tournez la molette M.C. pour sélectionner [DEMO OFF], puis appuyez pour valider.**
- **4 Tournez la molette M.C. pour sélectionner [YES], puis appuyez pour valider.**

# **Réglages INITIAL**

- **1 Appuyez longuement sur SRC/OFF jusqu'à ce que l'appareil se mette hors tension.**
- **2 Appuyez longuement sur SRC/OFF pour afficher le menu principal.**
- **3 Tournez la molette M.C. pour sélectionner [INITIAL], puis appuyez pour valider.**
- **4 Tournez la molette M.C. pour sélectionner une option, puis appuyez pour valider.**

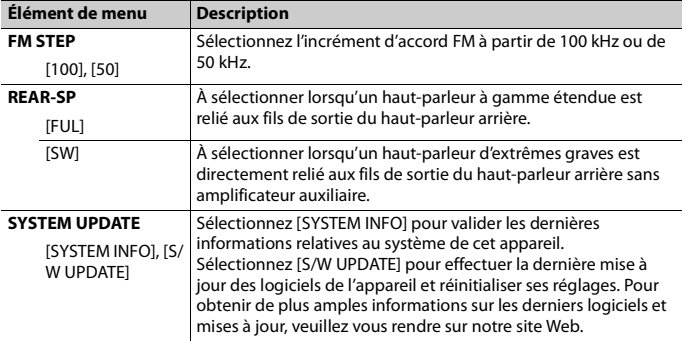

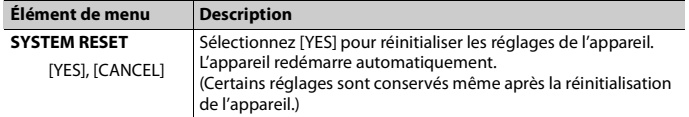

# **Radio**

Les fréquences du syntoniseur de cet appareil sont destinées à une utilisation en Europe de l'Ouest, Asie, Moyen-Orient, Afrique et Océanie. Son utilisation dans d'autres régions peut se traduire par une réception de mauvaise qualité. La fonction RDS (Radio Data System) n'est opérationnelle que dans les régions où des signaux RDS sont diffusés pour les stations FM.

# **Réception des stations présélectionnées**

- **1 Appuyez sur SRC/OFF pour sélectionner [RADIO].**
- **2 Appuyez sur BAND/ pour sélectionner la bande [FM1], [FM2], [FM3], [MW] ou [LW].**
- **3** Appuyez sur l'une des touches numériques (1/ $\wedge$  à 6/ $\rightleftharpoons$ ).

### **REMARQUE**

Vous pouvez sélectionner une chaîne prédéfinie en appuyant sur Q et en tournant la molette M.C..

### **CONSEIL**

Les touches  $\blacktriangleleft$ / $\blacktriangleright$  peuvent également servir à sélectionner une station préréglée lorsque [SEEK] est réglé sur [PCH] dans les réglages FUNCTION (page 15).

# **Mémoire des meilleures stations (BSM)**

Les six stations les plus puissantes sont mémorisées sur les touches numériques (1/∧ à  $6/\rightleftarrows$ ).

- **1 Après avoir sélectionné la bande, appuyez sur la molette M.C. pour afficher le menu principal.**
- **2 Tournez la molette M.C. pour sélectionner [FUNCTION], puis appuyez pour valider.**
- **3 Tournez la molette M.C. pour sélectionner [BSM], puis appuyez pour valider.**

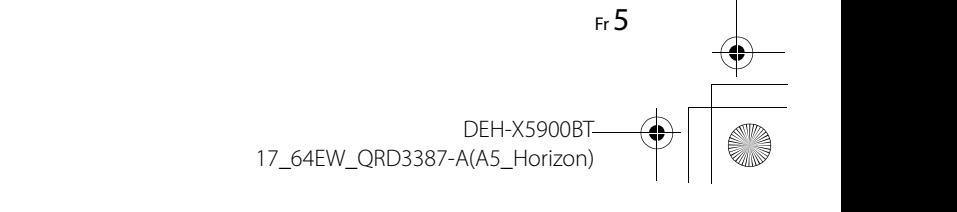

\_QRD3387-A\_artwork.book Page 6 Wednesday, May 25, 2016 3:33 PM

# **Pour rechercher une station manuellement**

**1** Après avoir sélectionné la bande, appuyez sur  $\left|\frac{1}{2}\right|$  pour sélectionner une **station.**

Appuyez longuement sur  $\blacktriangleright\blacktriangleright\blacktriangleright\blacktriangleright$ , puis relâchez pour rechercher une station disponible. Le balayage s'arrête lorsque l'appareil capte une station. Pour annuler l'accord par recherche, appuyez sur  $\left|\frac{1}{2}\right|$ .

#### **REMARQUE**

[SEEK] doit être réglé sur [MAN] dans les réglages FUNCTION (page 15).

## **Pour mémoriser des stations manuellement**

**1 Lorsque vous captez la station que vous souhaitez mémoriser, appuyez longuement sur l'une des touches numériques (1/ à 6/ ) jusqu'à ce qu'elle cesse de clignoter.**

#### **REMARQUE**

Vous pouvez sélectionner une chaîne prédéfinie en appuyant sur Q et en tournant la molette **M.C.**. Dès que vous avez sélectionné une chaîne, appuyez longuement sur la molette **M.C.** pour mémoriser une station.

# **Utilisation des fonctions PTY**

L'appareil recherche une station diffusant des informations PTY (type de programme).

- **1** Appuyez longuement sur  $\alpha$  pendant la réception FM.
- **2 Tournez la molette M.C. pour sélectionner le type de programme [NEWS/INFO], [POPULAR], [CLASSICS] ou [OTHERS].**

# **3 Appuyez sur la molette M.C..**

L'appareil continue à rechercher une station. Lorsqu'il en trouve une, son nom de service de programme s'affiche.

#### **REMARQUES**

- **•** Pour annuler la recherche, appuyez sur la molette **M.C.**.
- **•** Le programme de certaines stations peut différer de celui qu'indique le PTY transmis. **•** Si aucune station ne diffuse le type de programme que vous recherchez, [NOT FOUND] s'affiche pendant environ deux secondes, puis le syntoniseur revient à la station de départ.

# **CD/USB/iPod/AUX**

# **Lecture**

Débranchez le casque ou les écouteurs du périphérique avant de raccorder ce dernier à l'appareil.

## **CD**

**1 Insérez un disque dans la fente de chargement des disques en orientant l'étiquette vers le haut.**

Pour éjecter un disque, arrêtez d'abord la lecture avant d'appuyer sur  $\triangle$ .

# **Périphériques USB (y compris Android™)/iPod**

**1 Ouvrez le cache du port USB.**

**2 Raccordez le périphérique USB/l'iPod à l'aide d'un câble approprié.**

### **REMARQUE**

Pour basculer automatiquement sur une source [USB] lorsqu'un périphérique USB/iPod est connecté à l'appareil, réglez [USB AUTO] sur [ON] dans les paramètres SYSTEM (page 18).

# **A** PRÉCAUTION

Utilisez un câble USB Pioneer en option (CD-U50E) pour raccorder le périphérique USB, car tout périphérique raccordé directement à l'appareil dépasse de ce dernier, ce qui peut être dangereux.

Avant de retirer le périphérique, arrêtez la lecture.

### **Connexions AOA**

Pour plus de détails sur la connexion AOA, voir page 13.

#### **Connexion MTP**

Il est possible de connecter un périphérique Android (utilisant le système d'exploitation Android 4.0 ou une version supérieure) via une connexion MTP à l'aide du câble fourni avec le périphérique. Toutefois, selon le périphérique connecté et les numéros des fichiers qu'il contient, il se peut que la lecture de fichiers audio/morceaux soit impossible via MTP. Notez que la connexion MTP n'est pas compatible avec les formats de fichier WAV et FLAC, et qu'elle ne peut pas être utilisée avec la fonction MIXTRAX.

#### **REMARQUE**

Si vous utilisez une connexion MTP, vous devez régler [ANDROID WIRED] sur [MEMORY] dans les paramètres SYSTEM (page 18).

### **AUX**

**1 Insérez la mini-fiche stéréo dans la prise d'entrée AUX.**

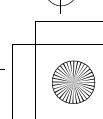

6 Fr

### **2 Appuyez sur SRC/OFF pour sélectionner la source [AUX].**

### **REMARQUE**

 $\frac{4}{\sqrt{2}}$ 

Si [AUX] est réglé sur [OFF] dans les réglages SYSTEM, il est impossible de sélectionner [AUX] en tant que source (page 18).

# **Opérations**

Vous pouvez procéder à différents ajustements dans les réglages FUNCTION (page 15). Notez que les opérations suivantes ne fonctionnent pas pour un périphérique AUX. Pour utiliser un périphérique AUX, utilisez le périphérique proprement dit.

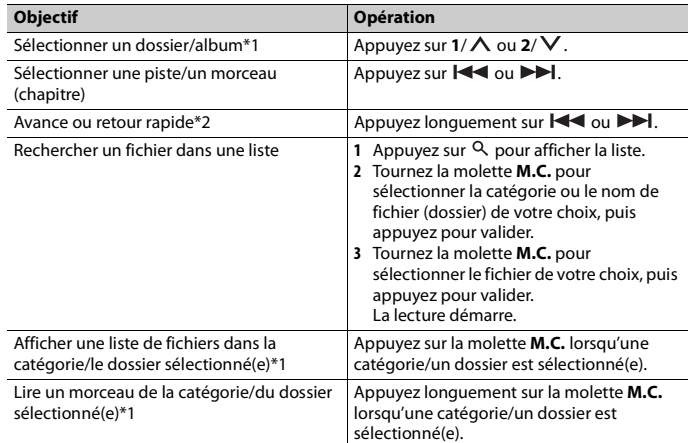

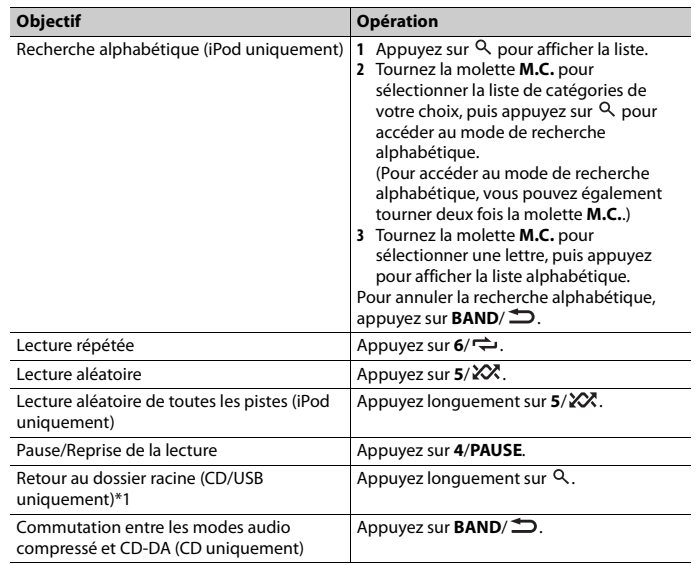

\*1 Fichiers d'audio compressé uniquement

\*2 Si vous utilisez la fonction avance ou retour rapide au moment de la lecture d'un fichier VBR, la durée de lecture peut ne pas être correcte.

# **Fonctions utiles pour iPod**

### **Mode de lecture en lien**

Vous pouvez accéder à des morceaux en vous basant sur l'artiste, l'album ou le genre en cours de lecture.

- **1** Pendant l'écoute d'un morceau, appuyez longuement sur  $\alpha$  pour entrer en mode **de lecture en lien.**
- **2 Tournez la molette M.C. pour sélectionner le mode ([ARTIST], [ALBUM], [GENRE]), puis appuyez pour valider.**

Le morceau/l'album sélectionné est lu après le morceau en cours de lecture.

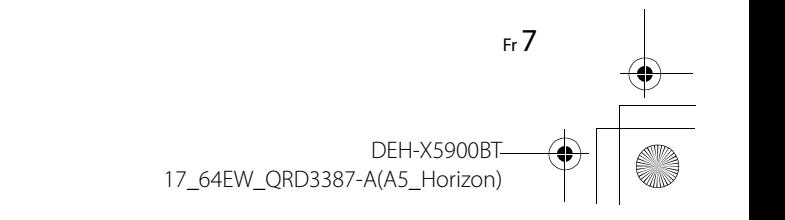

\_QRD3387-A\_artwork.book Page 8 Wednesday, May 25, 2016 3:33 PM

### **REMARQUE**

Le morceau/l'album sélectionné peut être annulé si vous utilisez d'autres fonctions que le mode de lecture en lien (ex. : avance et retour rapides).

# **Commande d'un iPod**

Vous pouvez commander l'appareil via un iPod raccordé.

Les modèles d'iPod suivants ne sont pas compatibles avec cette fonction. – iPod nano 1e génération, iPod avec vidéo

**1 Appuyez sur BAND/ en cours de lecture, puis sélectionnez le mode de commande.**

[**CONTROL iPod**] : la fonction iPod de l'appareil peut être activée à partir de l'iPod raccordé.

[**CONTROL AUDIO**] : la fonction iPod de l'appareil ne peut être activée que par les touches situées sur l'appareil. Dans ce mode, il est impossible de mettre l'iPod raccordé sous ou hors tension.

### **REMARQUES**

- **•** La commutation du mode de commande sur [CONTROL iPod] met en pause la lecture d'un morceau. Utilisez l'iPod raccordé pour reprendre la lecture.
- **•** Les opérations suivantes sont toujours accessibles à partir de l'appareil, même si le mode de commande est réglé sur [CONTROL iPod].
- Pause, avance/retour rapide, sélection d'un morceau/chapitre
- **•** Le volume ne peut être réglé qu'à partir de cet appareil.

# **À propos de MIXTRAX (USB/iPod uniquement)**

La fonction MIXTRAX créé un mélange ininterrompu de pistes de votre bibliothèque musicale, agrémenté d'effets d'éclairage. Pour plus de détails sur les réglages de MIXTRAX, voir page 19.

### **REMARQUES**

8 Fr

- **•** Cette fonction n'est pas compatible avec un périphérique Android connecté via MTP.
- **•** Selon le fichier/morceau, il se peut que les effets sonores soient indisponibles.
- **•** Désactivez la fonction MIXTRAX si les effets d'éclairage qu'elle produit vous gênent dans votre conduite.

**1 Appuyez sur 3/MIX pour activer/désactiver MIXTRAX.**

# **Bluetooth**

# **Connexion Bluetooth**

### **Important**

Si au moins trois périphériques Bluetooth (ex. : un téléphone et un lecteur audio séparé) sont connectés, il se peut qu'ils ne fonctionnent pas correctement.

- **1 Activez la fonction Bluetooth du périphérique.**
- **2 Appuyez sur pour afficher le menu de téléphone.**
- **3 Tournez la molette M.C. pour sélectionner [BT SETTING], puis appuyez pour valider.**
- **4 Tournez la molette M.C. pour sélectionner [ADD DEVICE], puis appuyez pour valider.**

L'appareil commence à rechercher les périphériques disponibles, puis les affiche dans la liste des périphériques.

- **•** Pour annuler la recherche, appuyez sur la molette **M.C.**.
- **•** Si le périphérique de votre choix ne se trouve pas dans la liste, sélectionnez [RE-SEARCH].

**•** Si aucun périphérique n'est disponible, [NOT FOUND] s'affiche.

**5 Tournez la molette M.C. pour sélectionner un périphérique dans la liste des périphériques, puis appuyez pour valider.**

Appuyez longuement sur la molette **M.C.** pour commuter les informations de périphérique affichées entre le nom du périphérique et l'adresse du périphérique Bluetooth.

- **6 Sélectionnez [Pioneer BT Unit] qui s'affiche sur le périphérique.**
- **7 Assurez-vous que le même numéro à 6 chiffres apparaît sur cet appareil et le périphérique, puis sélectionnez « Oui » sur le périphérique.**

#### **REMARQUES**

- **•** [DEVICE FULL] apparaît si l'appareil a déjà été appairé à trois autres périphériques. Dans ce cas, supprimez l'un des périphériques appairés. Voir [DEL DEVICE] ou [GUEST MODE] dans les paramètres Bluetooth (page 9).
- **•** Selon le périphérique, le code PIN peut être requis à l'étape 7. Dans ce cas, saisissez [0000].

#### **CONSEIL**

La connexion Bluetooth est également possible en détectant l'appareil avec le périphérique Bluetooth. Pour ce faire, il faut régler [VISIBLE] dans les paramètres Bluetooth sur [ON]. Pour plus de détails sur les opérations d'un périphérique Bluetooth, consultez le mode d'emploi fourni avec le périphérique Bluetooth.

\_QRD3387-A\_artwork.book Page 9 Wednesday, May 25, 2016 3:33 PM

### **Réglages Bluetooth**

 $\frac{1}{\sqrt{2}}$ 

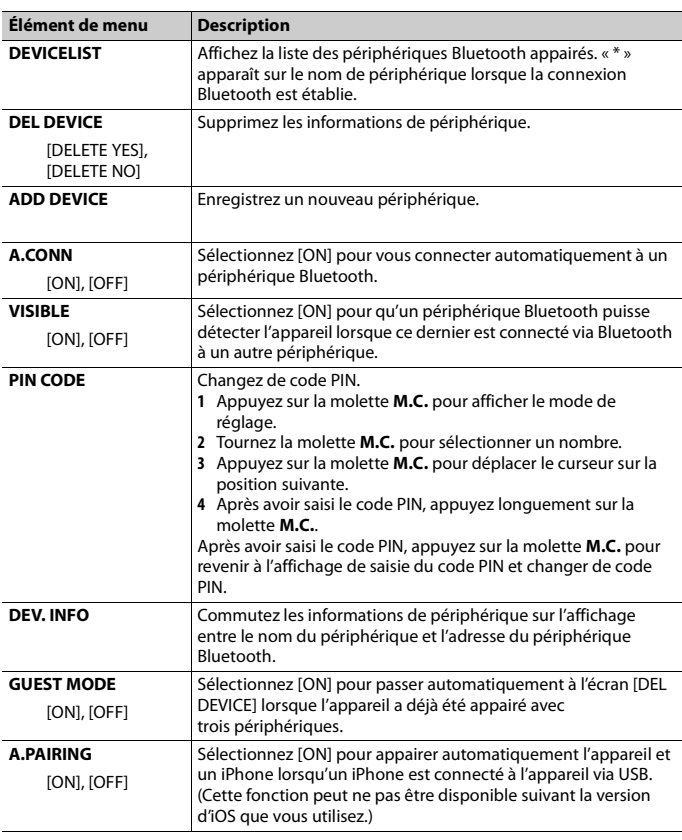

# **Téléphone Bluetooth**

Établissez d'abord une connexion Bluetooth avec le téléphone Bluetooth (page 8). Il est possible de connecter simultanément jusqu'à deux téléphones Bluetooth.

## **Important**

**•** Si vous laissez l'appareil en veille pour vous connecter à votre téléphone via Bluetooth lorsque le moteur ne tourne pas, vous risquez d'épuiser la batterie du véhicule.

**•** Assurez-vous de garer votre véhicule en lieu sûr et de serrer le frein à main avant utilisation.

## **Pour passer un appel téléphonique**

- **1 Appuyez sur pour afficher le menu de téléphone.** Lorsque deux téléphones sont connectés, un nom de téléphone apparaît en premier, suivi d'un menu de téléphone. Pour commuter sur un autre téléphone, appuyez à nouveau sur  $\rightarrow$ .
- **2 Tournez la molette M.C. pour sélectionner [RECENTS] ou [PHONE BOOK], puis appuyez pour valider.**

Si vous sélectionnez [PHONE BOOK], passez à l'étape 4.

- **3 Tournez la molette M.C. pour sélectionner [MISSED], [DIALLED] ou [RECEIVED], puis appuyez pour valider.**
- **4 Tournez la molette M.C. pour sélectionner un nom ou un numéro de téléphone, puis appuyez pour valider.**

L'appel téléphonique commence.

# **Pour répondre à un appel entrant**

**1** Appuyez sur **component lorsque vous recevez un appel.** 

### **CONSEIL**

Lorsque deux téléphones sont connectés à l'appareil via Bluetooth et qu'il y a un appel entrant alors qu'un téléphone est déjà en cours d'appel, un message s'affiche. Pour répondre à cet appel entrant, vous devez mettre fin à l'appel existant.

# **Opérations de base**

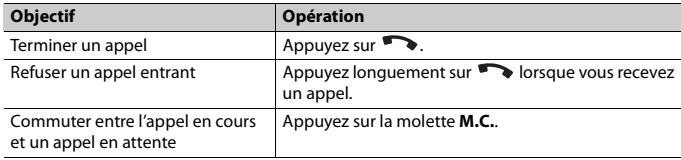

**Français**

**DEH-X5900BT** 

X:\print\Pioneer\17\_64EW\_QRD3387-A(A5\_Horizon)\030Chapter\_FR.fm

\_QRD3387-A\_artwork.book Page 10 Wednesday, May 25, 2016 3:33 PM

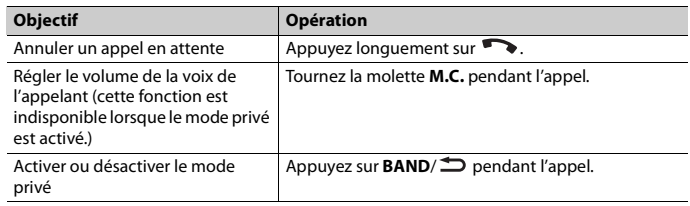

# **Pour présélectionner des numéros de téléphone**

- **1 Sélectionnez un numéro dans un annuaire téléphonique ou un historique des appels.**
- **2 Appuyez longuement sur l'une des touches numériques (1/ à 6/ ).** Le contact est mémorisé sous le numéro de présélection choisi.

Pour passer un appel à l'aide d'un numéro de présélection, appuyez sur l'une des touches numériques (1/ ∧ à 6/ ↔), puis appuyez sur la molette **M.C.**.

## **Reconnaissance vocale (pour iPhone uniquement)**

Cette fonction n'est disponible que si un iPhone équipé de la reconnaissance vocale est connecté à l'appareil via Bluetooth.

- 1 Appuyez longuement sur pour activer le mode de reconnaissance vocale.
- **2 Appuyez sur la molette M.C., puis parlez dans le microphone pour entrer les commandes vocales.**

Pour quitter le mode de reconnaissance vocale, appuyez sur **BAND**/ $\triangle$ .

#### **REMARQUE**

10 Fr

Pour plus de détails sur les fonctions de reconnaissance vocale, consultez le mode d'emploi de votre iPhone.

# **Menu de téléphone**

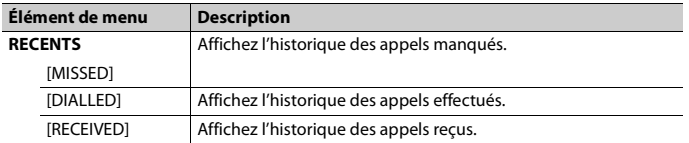

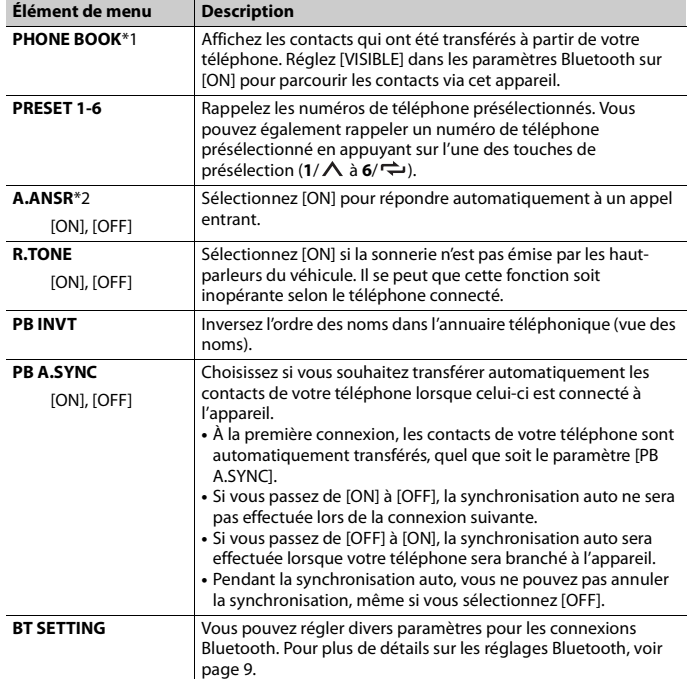

\*1 Normalement, les contacts de votre téléphone sont transférés automatiquement lorsque le téléphone est connecté. Dans le cas contraire, utilisez votre téléphone pour transférer les contacts.

\*2 Si deux téléphones sont connectés, cette fonction est inopérante sur les appels entrants qui sont reçus lorsque l'un des téléphones est en cours d'appel.

# **Audio Bluetooth**

## **Important**

- **•** Selon le lecteur audio Bluetooth connecté à cet appareil, les opérations disponibles sont limitées aux deux niveaux suivants :
- Profil A2DP (Advanced Audio Distribution Profile) : vous ne pouvez écouter que des morceaux sur votre lecteur audio.

17\_64EW\_QRD3387-A(A5\_Horizon)

DEH-X5900BT

\_QRD3387-A\_artwork.book Page 11 Wednesday, May 25, 2016 3:33 PM

- AVRCP (Audio/Video Remote Control Profile) : vous pouvez écouter, mettre sur pause, sélectionner un morceau, etc.
- **•** Le son du lecteur audio Bluetooth est coupé lorsque le téléphone est utilisé.
- **•** Lors de l'utilisation du lecteur audio Bluetooth, vous ne pouvez pas vous connecter automatiquement à un téléphone Bluetooth.
- **•** Selon le type de lecteur audio Bluetooth connecté à cet appareil, l'affichage des opérations et informations de certaines fonctions peut ne pas être disponible.

## **1 Établissez une connexion Bluetooth avec le lecteur audio Bluetooth.**

- **2 Appuyez sur SRC/OFF pour sélectionner la source [BT AUDIO].**
- **3 Appuyez sur BAND/ pour lancer la lecture.**

### **Opérations de base**

Vous pouvez procéder à différents ajustements dans les réglages FUNCTION (page 15).

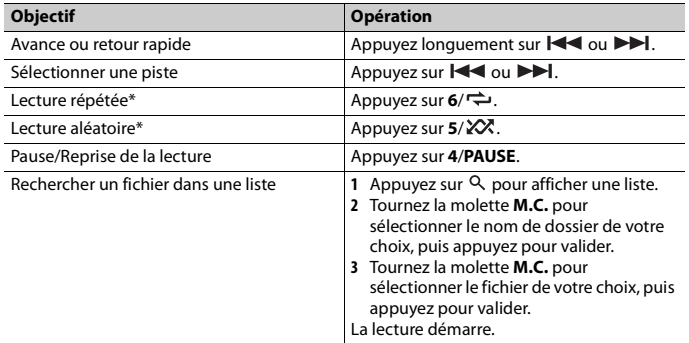

\* Selon le périphérique connecté, il se peut que ces opérations soient indisponibles.

# **Mode d'application**

Vous pouvez écouter une application sur un périphérique iPhone/Android via cet appareil. Dans certains cas, vous pouvez commander une application en utilisant cet appareil.

Pour plus de détails sur les périphériques compatibles, visitez notre site Web.

### **Important**

L'utilisation d'applications tierces peut impliquer ou nécessiter la fourniture d'informations personnelles, que ce soit en créant un compte d'utilisateur ou une autre méthode ainsi que, pour certaines applications, la fourniture de données de géolocalisation.

TOUTES LES APPLICATIONS TIERCES RELÈVENT DE L'ENTIÈRE RESPONSABILITÉ DES FOURNISSEURS, NOTAMMENT MAIS SANS S'Y LIMITER, LA COLLECTE ET LA PROTECTION DES DONNÉES UTILISATEUR ET LES BONNES PRATIQUES DE CONFIDENTIALITÉ. EN ACCÉDANT À UNE APPLICATION TIERCE, VOUS ACCEPTEZ DE PRENDRE CONNAISSANCE DES CONDITIONS DE SERVICE ET DES RÈGLES DE CONFIDENTIALITÉ DES FOURNISSEURS. SI VOUS N'ACCEPTEZ PAS LES CONDITIONS OU RÈGLES D'UN FOURNISSEUR OU SI VOUS N'ACCEPTEZ PAS L'UTILISATION DES DONNÉES DE GÉOLOCALISATION, LE CAS ÉCHÉANT, N'UTILISEZ PAS CETTE APPLICATION TIERCE.

### **Pour les utilisateurs d'iPhone**

Cette fonction est compatible avec les iPhone et les iPod touch installés avec iOS 5.0 ou une version ultérieure.

### **Pour les utilisateurs de périphérique Android**

Cette fonction est compatible avec les périphériques sur lesquels est installé Android OS 2.3 ou une version ultérieure.

### **REMARQUE**

PIONEER DÉCLINE TOUTE RESPONSABILITÉ QUANT AUX APPLICATIONS OU AUX CONTENUS TIERS, Y COMPRIS, SANS S'Y LIMITER, QUANT À LEUR EXACTITUDE OU À LEUR EXHAUSTIVITÉ. LE CONTENU ET LA FONCTIONNALITÉ DE CES APPLICATIONS RELÈVENT DE LA SEULE RESPONSABILITÉ DU FOURNISSEUR DE L'APPLICATION.

# **Lecture d'une application via cet appareil**

- **1 Connectez cet appareil au périphérique mobile.**
	- **•** iPhone via USB (page 6)
	- **•** iPhone/périphérique Android via Bluetooth (page 8)
- **2 Appuyez sur la molette M.C. pour afficher le menu principal.**
- **3 Tournez la molette M.C. pour sélectionner [SYSTEM], puis appuyez pour valider.**
- **4 Tournez la molette M.C. pour sélectionner [PHONE CONNECT], puis appuyez à nouveau pour valider.**
- **5 Tournez la molette M.C. pour sélectionner l'un des éléments suivants, puis appuyez pour valider.**
	- **•** Sélectionnez [IPHONE/IPOD] pour iPhone.
	- **•** Sélectionnez [ANDROID] pour un périphérique Android.
- **6 Tournez la molette M.C. pour sélectionner l'un des éléments suivants.**
	- **•** Sélectionnez [WIRED] pour la connexion USB.
	- **•** Sélectionnez [BLUETOOTH] pour la connexion Bluetooth.

\_QRD3387-A\_artwork.book Page 12 Wednesday, May 25, 2016 3:33 PM

### **REMARQUE**

En cas de modification des paramètres de connexion, un message apparaissant à l'écran vous en informera. Appuyez sur la molette **M.C.** et tournez-la **M.C.** pour sélectionner [SRC OFF :YES], puis appuyez à nouveau pour valider. L'appareil s'éteint automatiquement et les paramètres sont exécutés.

**7 Appuyez sur SRC/OFF pour sélectionner [APP].**

**8 Activez le périphérique mobile pour lancer l'application.**

### **Opérations de base**

Vous pouvez procéder à différents ajustements dans les réglages FUNCTION (page 15).

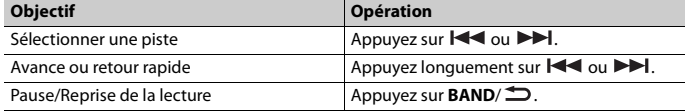

# **Spotify®**

Spotify est un service de diffusion de musique en continu non affilié à Pioneer. Des informations complémentaires sont disponibles sur http://www.spotify.com. L'application Spotify est disponible pour les smartphones compatibles ; veuillez consulter https://support.spotify.com/ afin d'obtenir les dernières informations sur la compatibilité.

Pour profiter de Spotify pendant que vous conduisez, téléchargez d'abord l'application Spotify sur votre iPhone ou votre périphérique Android. Vous pouvez la télécharger sur iTunes App Store ou Google Play™. Optez pour un compte gratuit ou payant Premium, sur l'application ou sur spotify.com. Un compte Premium vous permet d'accéder à davantage de fonctionnalités, comme l'écoute hors-ligne.

### **Important**

12 Fr

- **•** Ce produit contient le logiciel Spotify qui fait l'objet de licences tierces que vous trouverez ici : www.spotify.com/connect/third-party-licenses.
- **•** Pour obtenir de plus amples informations sur les pays et les régions où Spotify peut être utilisé, consultez https://www.spotify.com/us/select-your-country/.

# **Écoute de Spotify**

Mettez à jour le microprogramme de l'application Spotify à sa dernière version avant de l'utiliser.

**1 Connectez cet appareil au périphérique mobile.**

**•** iPhone via USB (page 6)

**•** iPhone/périphérique Android via Bluetooth (page 8) Si vous sélectionnez une connexion USB, passez à l'étape 6.

- **2 Appuyez sur SRC/OFF pour sélectionner [SPOTIFY].**
- **3 Appuyez longuement sur BAND/ pour afficher [PHONE CONNECT].**
- **4 Tournez la molette M.C. pour sélectionner l'un des éléments suivants, puis appuyez pour valider.**

**•** Sélectionnez [IPHONE/IPOD] pour iPhone.

- **•** Sélectionnez [ANDROID] pour un périphérique Android.
- **5 Tournez la molette M.C. pour sélectionner [BLUETOOTH] pour le périphérique iPhone/Android via Bluetooth.**

#### **REMARQUE**

En cas de modification des paramètres de connexion, un message apparaissant à l'écran vous en informera. Appuyez sur la molette **M.C.** et tournez-la **M.C.** pour sélectionner [SRC OFF :YES], puis appuyez à nouveau pour valider. L'appareil s'éteint automatiquement et les paramètres sont exécutés.

- **6 Appuyez sur SRC/OFF pour sélectionner [SPOTIFY].**
- **7 Lancez l'application Spotify sur le périphérique mobile, puis lancez la lecture.**

### **Opérations de base**

Vous pouvez procéder à différents ajustements dans les réglages FUNCTION (page 15).

### **REMARQUE**

Les opérations disponibles peuvent varier selon le type de contenus (titres/albums/artistes/listes de lecture/radios) que vous souhaitez lire.

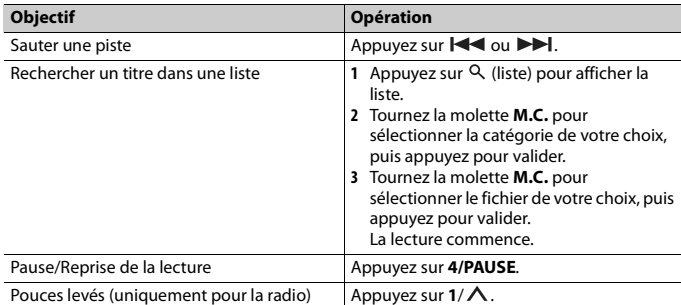

**DEH-X5900B** 

X:\print\Pioneer\17\_64EW\_QRD3387-A(A5\_Horizon)\030Chapter\_FR.fm

\_QRD3387-A\_artwork.book Page 13 Wednesday, May 25, 2016 3:33 PM

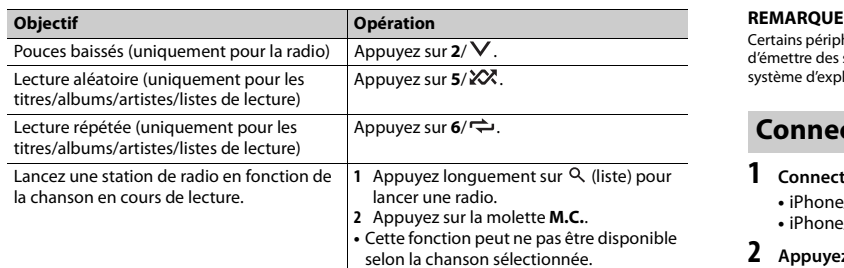

#### **REMARQUE**

Certaines fonctions de Spotify ne peuvent pas être activées à partir de cet appareil.

# **Utilisation de Pioneer ARC APP**

Vous pouvez faire fonctionner l'appareil à partir de Pioneer ARC APP installé sur un périphérique iPhone/Android. Dans certains cas, vous pouvez commander des aspects de l'application, par exemple, la sélection de la source, la mise en pause, etc. à l'aide de l'appareil.

Pour plus de détails sur les opérations disponibles sur l'application, consultez la section d'aide de l'application.

# **A** ATTENTION

N'essayez pas d'utiliser l'application tout en conduisant. Veillez à quitter la route et à garer votre véhicule en lieu sûr avant d'essayer d'utiliser les commandes de l'application.

### **Pour les utilisateurs d'iPhone**

Cette fonction est compatible avec les iPhone (iPhone 5 ou version ultérieure) et iPod touch (5e et 6e générations) sur lesquels est installé le système d'exploitation iOS 8.0 ou une version ultérieure.

Vous pouvez télécharger Pioneer ARC APP sur iTunes App Store.

## **Pour les utilisateurs de périphérique Android**

Cette fonction est compatible avec les périphériques sur lesquels est installé Android OS 4.1 ou une version ultérieure et qui prennent également en charge les profils AOA (Android Open Accessory) 2.0.

Vous pouvez télécharger Pioneer ARC APP sur Google Play.

Certains périphériques Android connectés via AOA 2.0 risquent de ne pas fonctionner correctement ou d'émettre des sons en raison de leur conception logicielle propre, indépendamment de la version du système d'exploitation.

# **Connectez-vous à Pioneer ARC APP**

- **1 Connectez cet appareil au périphérique mobile. •** iPhone/périphérique Android via USB (page 6) **•** iPhone/périphérique Android via Bluetooth (page 8)
- **2 Appuyez sur la molette M.C. pour afficher le menu principal.**
- **3 Tournez la molette M.C. pour sélectionner [SYSTEM], puis appuyez pour valider.**
- **4 Tournez la molette M.C. pour sélectionner [PHONE CONNECT], puis appuyez à nouveau pour valider.**
- **5 Tournez la molette M.C. pour sélectionner l'un des éléments suivants, puis appuyez pour valider.**

**•** Sélectionnez [IPHONE/IPOD] pour iPhone. **•** Sélectionnez [ANDROID] pour un périphérique Android.

# **6 Tournez la molette M.C. pour sélectionner l'un des éléments suivants.**

**•** Sélectionnez [WIRED] pour la connexion USB.

**•** Sélectionnez [BLUETOOTH] pour la connexion Bluetooth. Passez à l'étape 10 si vous sélectionnez la connexion USB pour iPhone ou la connexion Bluetooth.

### **REMARQUE**

En cas de modification des paramètres de connexion, un message apparaissant à l'écran vous en informera. Appuyez sur la molette **M.C.** et tournez-la **M.C.** pour sélectionner [SRC OFF :YES], puis appuyez à nouveau pour valider. L'appareil s'éteint automatiquement et les paramètres sont exécutés.

- **7 Répétez les étapes 2 et 3.**
- **8 Tournez la molette M.C. pour sélectionner [ANDROID WIRED], puis appuyez pour valider.**
- **9 Tournez la molette M.C. pour sélectionner [APP CONTROL] pour un périphérique Android connecté via USB.**

Si [ON] est sélectionné dans [P.APP AUTO ON] (page 18), Pioneer ARC APP sur le périphérique Android démarrera automatiquement et toutes les étapes se termineront.

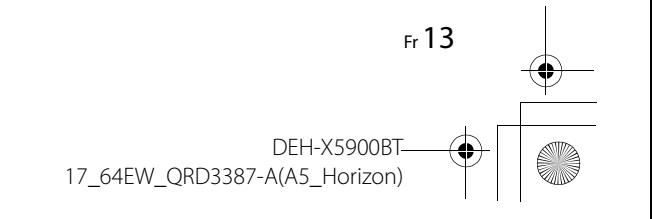

\_QRD3387-A\_artwork.book Page 14 Wednesday, May 25, 2016 3:33 PM

### **REMARQUE**

Si Pioneer ARC APP n'a pas encore été installé sur votre périphérique Android, un message vous invitant à installer l'application apparaîtra sur votre appareil Android. Sélectionnez [OFF] dans [P.APP AUTO ON] pour effacer le message (page 18).

**10Appuyez sur SRC/OFF pour sélectionner une source.**

**11 Lancer Pioneer ARC APP sur le périphérique mobile.**

### **REMARQUE**

Vous pouvez également lancer l'application en appuyant longuement sur la molette **M.C.** si vous sélectionnez la connexion USB pour iPhone ou la connexion Bluetooth.

# **Écoute de musique sur Android**

**1 Appuyez sur SRC/OFF pour sélectionner [ANDROID].**

## **Opérations de base**

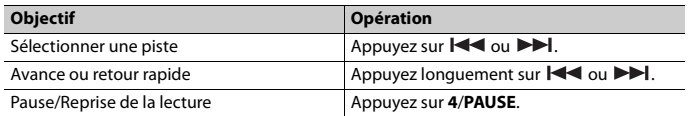

# **Réglages audio**

Vous pouvez également procéder à différents ajustements dans les réglages AUDIO (page 16).

# **Modes de fonctionnement**

Cet appareil dispose de deux modes de fonctionnement : le mode réseau et le mode standard. Vous pouvez commuter entre les modes à votre guise (page 4).

## **Mode réseau**

14 Fr

Vous pouvez créer un système doté de plusieurs haut-parleurs et amplificateurs SW + bidirectionnels comprenant des enceintes d'aigus, des enceintes de médiums et un caisson de graves afin de reproduire les fréquences des aigus, des médiums et des graves (bandes).

### **Mode standard**

Vous pouvez créer un système de 4 enceintes avec des haut-parleurs avant et arrière ou des enceintes avant et des caissons de graves, ou bien un système de 6 enceintes avec des haut-parleurs avant et arrière et des caissons de graves.

# **Réglage de la valeur de la fréquence de coupure et de la valeur de la pente**

Vous pouvez régler la valeur de la fréquence de coupure et la valeur de la pente pour chaque enceinte.

Vous pouvez régler les enceintes suivantes.

### **Mode réseau :**

[HIGH] (enceinte des aigus HPF), [MID HPF] (enceinte des médiums HPF), [MID LPF] (enceinte des médiums LPF), [SUBWOOFER]

### **Mode standard :**

[FRONT], [REAR], [SUBWOOFER]

#### **REMARQUE**

Vous pouvez sélectionner [SUBWOOFER] uniquement si [ON] est sélectionné dans [SUBWOOFER] (page 16).

- **1 Appuyez sur la molette M.C. pour afficher le menu principal.**
- **2 Tournez la molette M.C. pour sélectionner [AUDIO], puis appuyez pour valider.**
- **3 Tournez la molette M.C. pour sélectionner [CROSSOVER], puis appuyez pour valider.**
- **4 Tournez la molette M.C. pour sélectionner l'enceinte (filtre) à régler, puis appuyez pour valider.**
- **5 Tournez la molette M.C. pour sélectionner [HPF] ou [LPF] selon l'enceinte (filtre), puis appuyez pour valider.**
- **6 Tournez la molette M.C. pour sélectionner une fréquence de coupure appropriée à l'enceinte (filtre) sélectionnée à l'étape 4, puis appuyez pour valider. Mode réseau :**

[1.25K] à [12.5K] (si vous sélectionnez [HIGH] ou [MID LPF]) [25] à [250] (si vous sélectionnez [MID HPF] ou [SUBWOOFER]) **Mode standard :** [50HZ] à [200HZ]

**7 Tournez la molette M.C. pour sélectionner une pente appropriée à l'enceinte (filtre) sélectionnée à l'étape 4.**

 $\overline{\textsf{QRD}}$ 3387-A\_artwork.book Page 15 Wednesday, May 25, 2016 3:33 PM

# **Mode réseau :**

[–6] à [–24] (si vous sélectionnez [HIGH], [MID HPF] ou [MID LPF]) [–12] à [–36] (si vous sélectionnez [SUBWOOFER]) **Mode standard :** [–6] à [–24]

# **Réglages**

Vous pouvez régler divers paramètres dans le menu principal.

- **1 Appuyez sur la molette M.C. pour afficher le menu principal.**
- **2 Tournez la molette M.C. pour sélectionner l'une des catégories suivantes, puis appuyez pour valider.**
	- **•** Réglages FUNCTION (page 15)
	- **•** Réglages AUDIO (page 16)
	- **•** Réglages SYSTEM (page 17)
	- **•** Réglages ILLUMINATION (page 19)
	- **•** Réglages MIXTRAX (page 19)
- **3 Tournez la molette M.C. pour sélectionner les options, puis appuyez pour valider.**

# **Réglages FUNCTION**

Les éléments de menu varient selon la source.

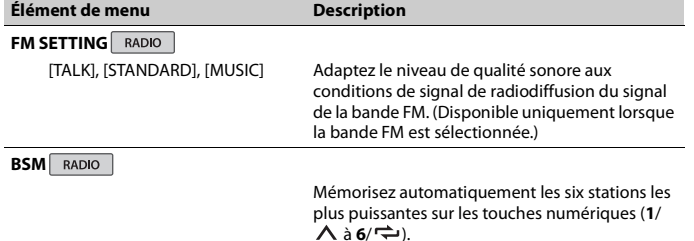

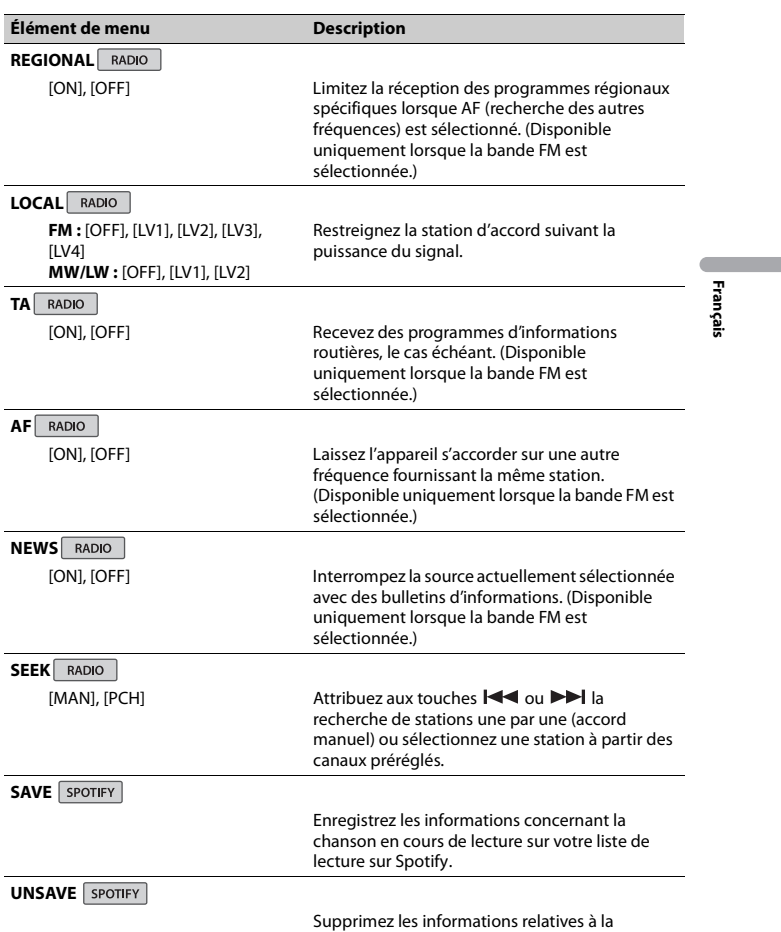

chanson enregistrées dans [SAVE].

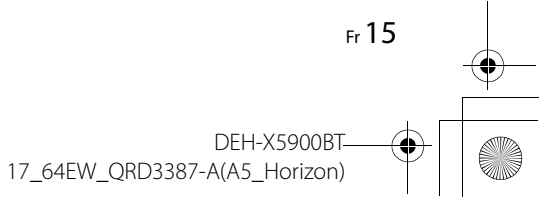

X:\print\Pioneer\17\_64EW\_QRD3387-A(A5\_Horizon)\030Chapter\_FR.fm

\_QRD3387-A\_artwork.book Page 16 Wednesday, May 25, 2016 3:33 PM

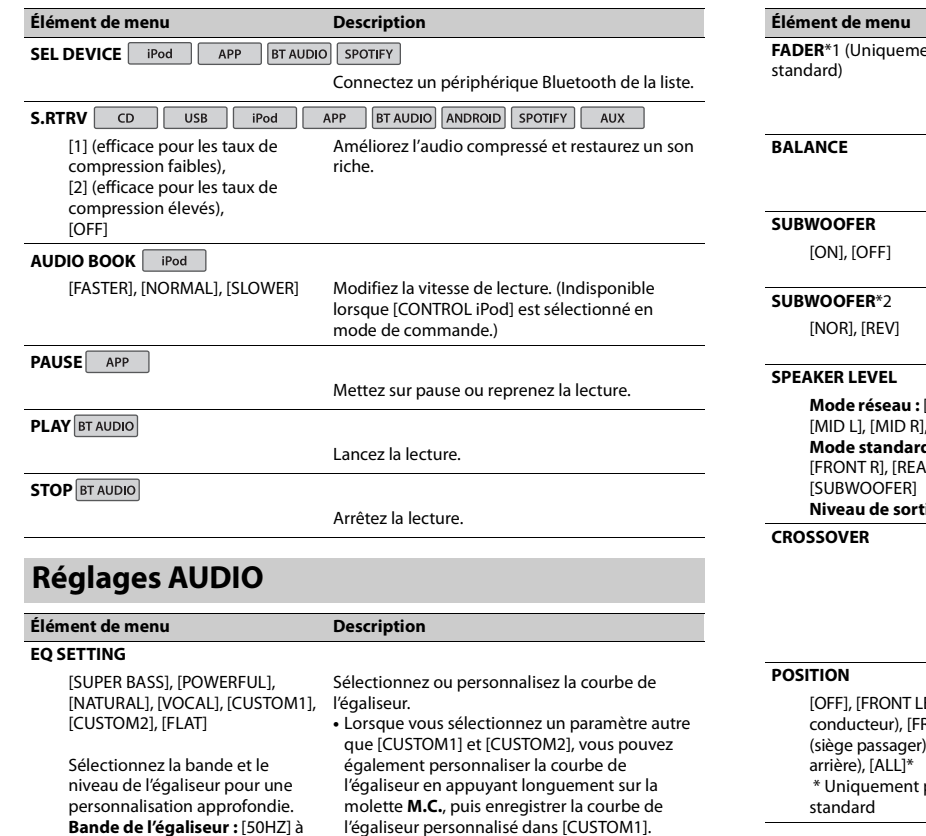

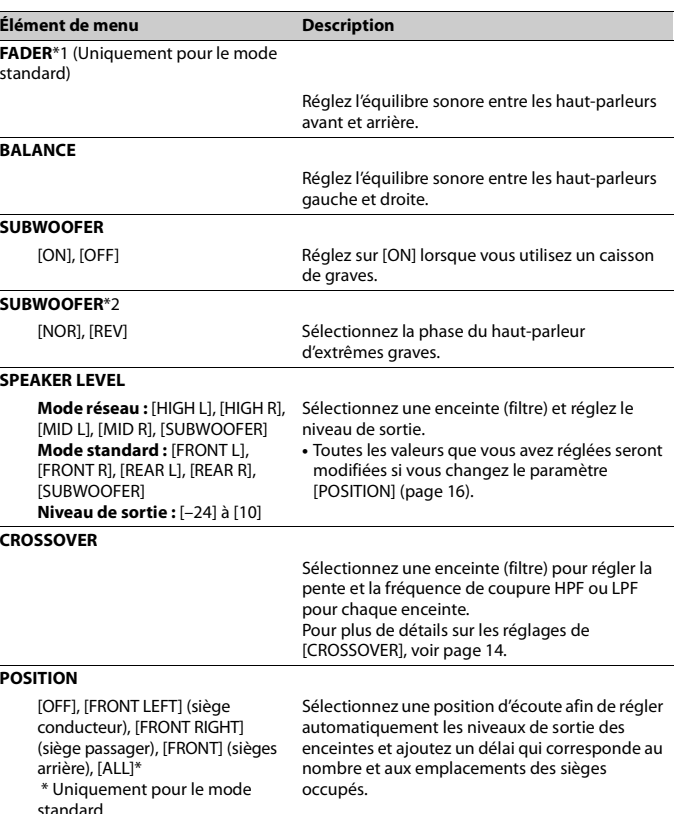

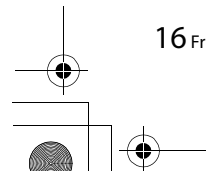

O

 $\overline{\rightarrow}$ 

[12.5kHZ]

**Niveau de l'égaliseur :** [–6] à [+6]

\_QRD3387-A\_artwork.book Page 17 Wednesday, May 25, 2016 3:33 PM

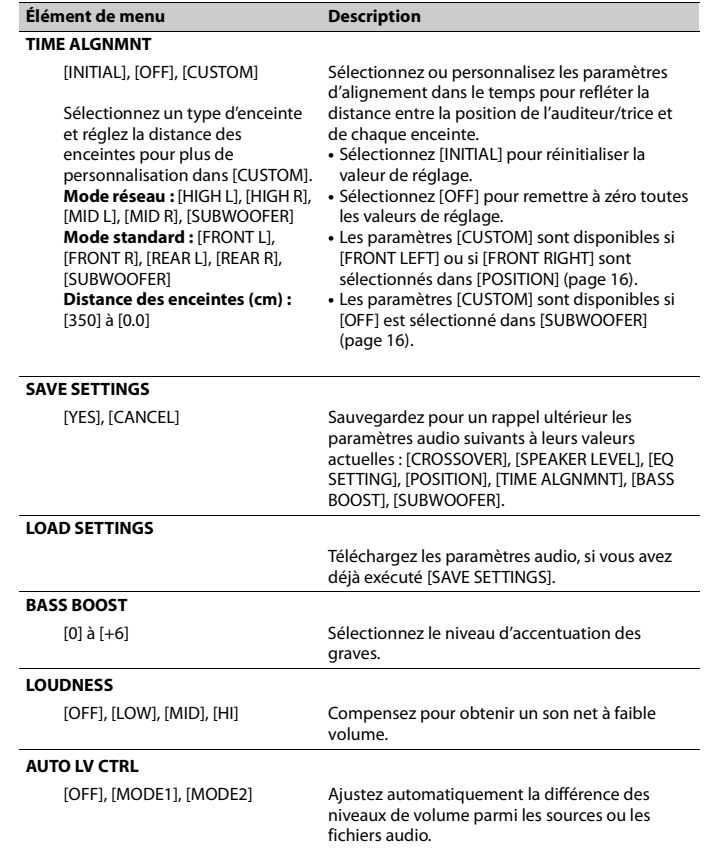

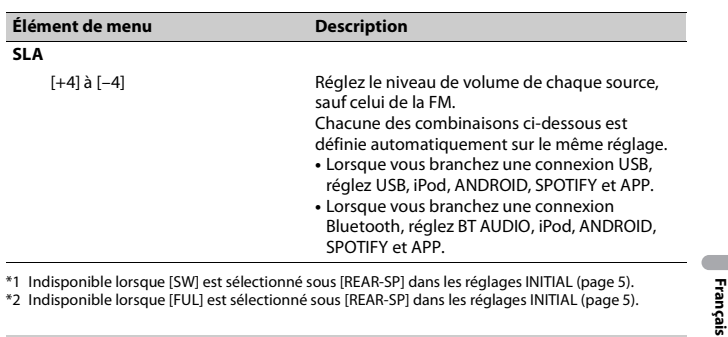

\*2 Indisponible lorsque [FUL] est sélectionné sous [REAR-SP] dans les réglages INITIAL (page 5).

# **Réglages SYSTEM**

Vous pouvez également accéder à ces menus lorsque l'appareil est hors tension.

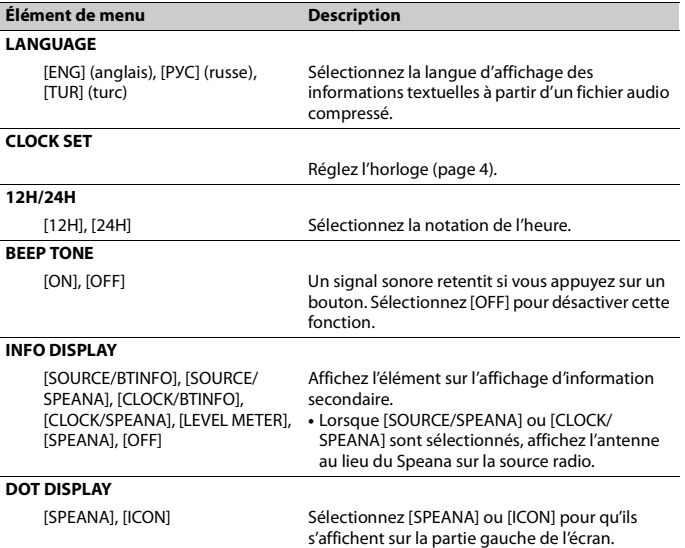

X:\print\Pioneer\17\_64EW\_QRD3387-A(A5\_Horizon)\030Chapter\_FR.fm

\_QRD3387-A\_artwork.book Page 18 Wednesday, May 25, 2016 3:33 PM

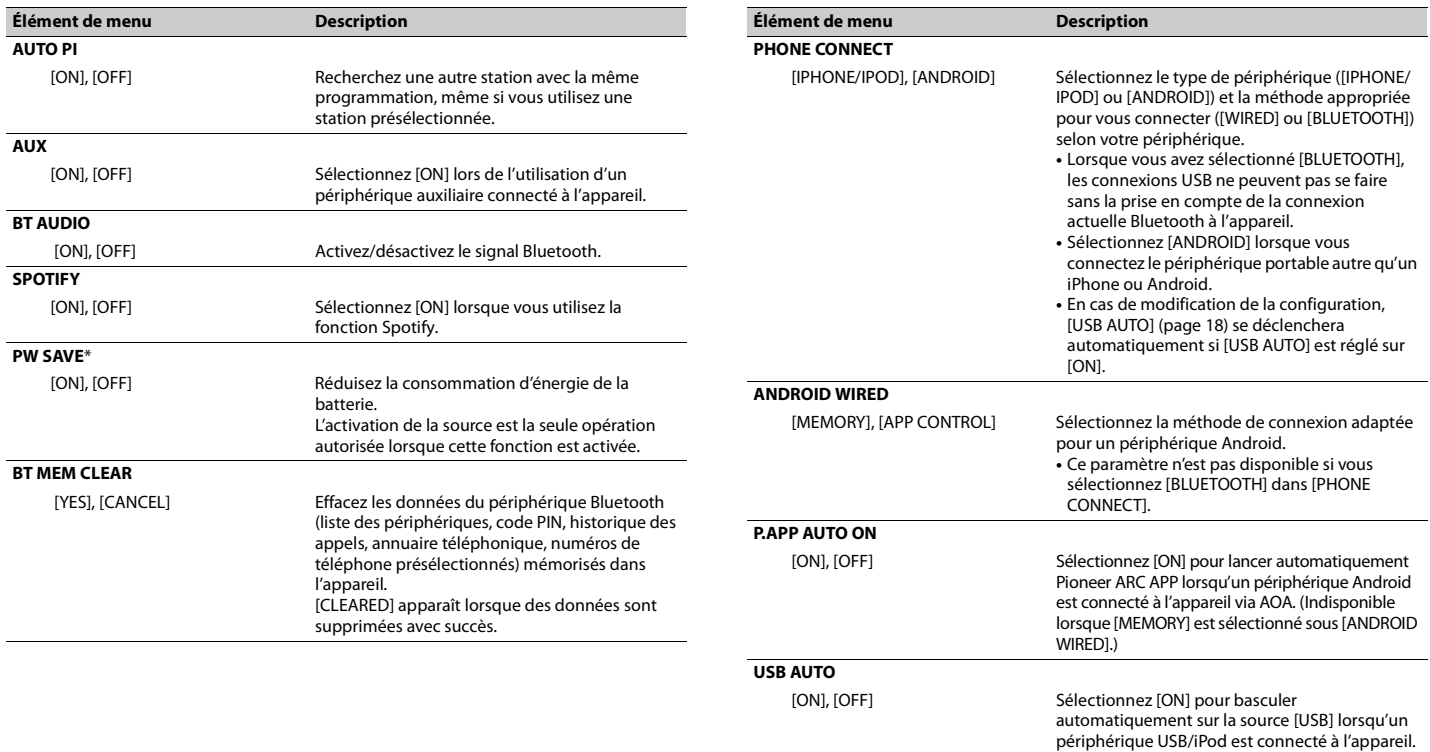

\* [PW SAVE] s'annule si la batterie du véhicule est débranchée, et il doit être réactivé une fois la batterie rebranchée. Lorsque [PW SAVE] est désactivé, selon les méthodes de connexion, l'appareil peut continuer à consommer l'énergie de la batterie s'il n'y a pas de position ACC (accessoire) sur le contact de votre véhicule.

fins de charge.

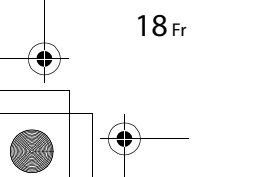

Sélectionnez [OFF] lorsqu'un périphérique USB/ iPod est connecté à l'appareil uniquement à des \_QRD3387-A\_artwork.book Page 19 Wednesday, May 25, 2016 3:33 PM

# **Réglages ILLUMINATION**

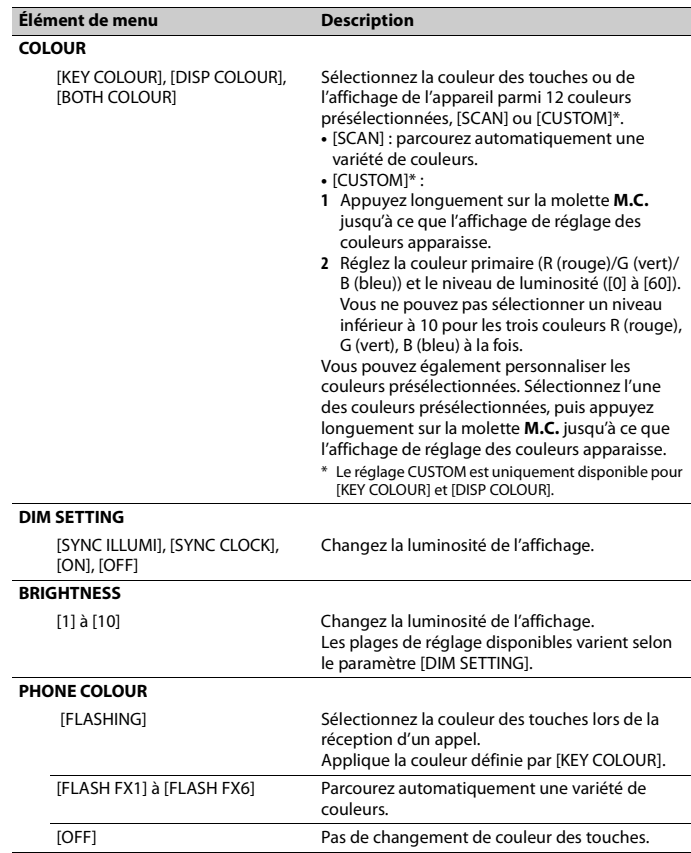

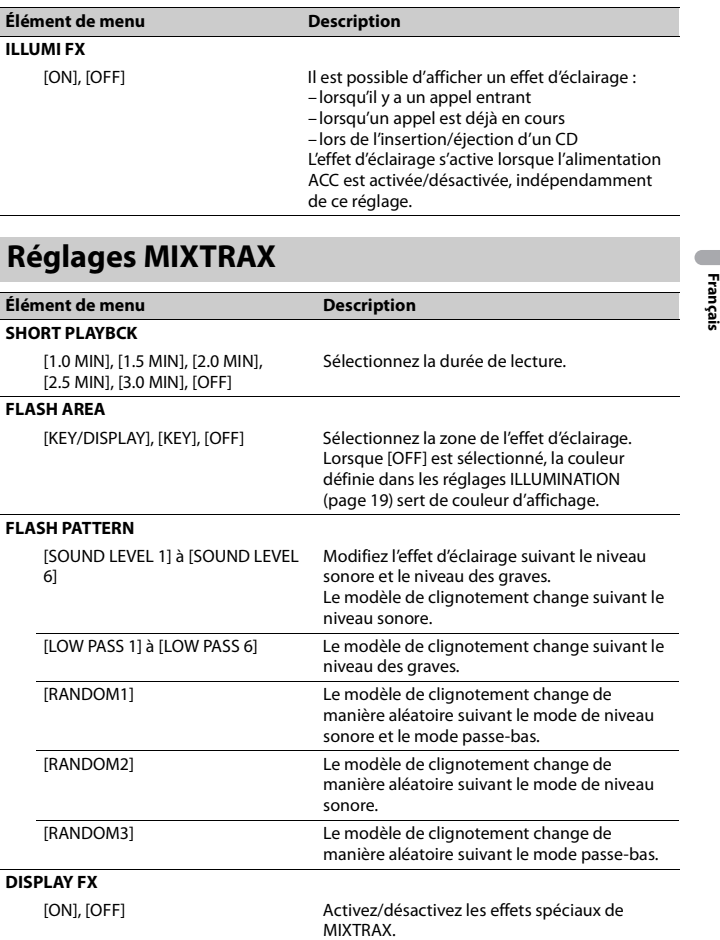

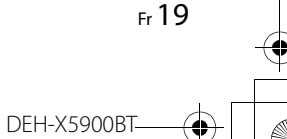

\_QRD3387-A\_artwork.book Page 20 Wednesday, May 25, 2016 3:33 PM

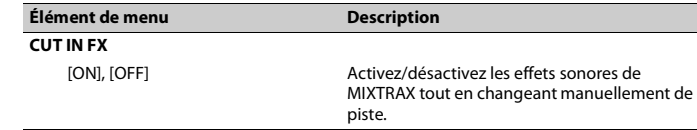

# **Raccordements/Installation**

# **Raccordements**

Ci-après, « NW » représente le mode réseau et « STD » représente le mode standard. En fonction des branchements effectués, passez du mode enceinte aux modes standard (STD) ou réseau (NW) (page 4).

### **Important**

**•** Lorsque vous installez cet appareil dans un véhicule sans position ACC (accessoire) sur le contact, si vous omettez de brancher le câble rouge à la borne qui détecte le fonctionnement de la clé de contact, vous risquez d'entraîner une fuite de la batterie.

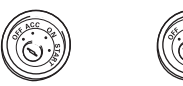

Avec position ACC Sans position ACC

- **•** L'utilisation de cet appareil dans des conditions autres que ce qui suit peut provoquer un incendie ou un dysfonctionnement.
- Véhicules équipés d'une batterie de 12 volts et d'une mise à la terre négative.
- Lorsque la sortie de l'enceinte est utilisée par 4 stations, utilisez les hautparleurs de plus de 50 W (puissance d'entrée maximale) et entre 4 Ω et 8 Ω (valeur d'impédance). N'utilisez pas de haut-parleurs de 1 Ω à 3 Ω pour cet appareil.
- Si la sortie du haut-parleur arrière est utilisée par un caisson de graves de 2 Ω, utilisez les haut-parleurs de plus de 70 W (puissance d'entrée maximale). \* Veuillez voir les branchements pour la méthode de connexion.

**•** Pour éviter un court-circuit, une surchauffe ou un dysfonctionnement, assurez-vous de suivre les instructions cidessous.

- Débranchez la borne négative de la batterie avant l'installation.
- Fixez les câbles au moyen de serrecâbles ou de ruban adhésif. Enroulez du ruban adhésif autour du câblage qui entre en contact avec des pièces métalliques afin de protéger le câblage.
- Placez tous les câbles à l'écart des pièces mobiles, comme le levier de vitesse et les rails des sièges.
- Placez tous les câbles à l'écart des endroits chauds (ex. : la sortie du chauffage).
- Ne raccordez pas le câble jaune à la batterie en le faisant passer par le trou du compartiment moteur.
- Recouvrez de ruban isolant tous les câbles non raccordés.
- Ne raccourcissez pas les câbles.
- Ne coupez jamais l'isolation du câble d'alimentation de cet appareil dans le but de partager l'alimentation avec d'autres périphériques. La capacité actuelle du câble est limitée.
- Utilisez un fusible de la valeur indiquée.
- Ne raccordez jamais le câble de hautparleur négatif directement à la masse.
- N'attachez jamais ensemble les câbles négatifs de plusieurs haut-parleurs.
- **•** Lorsque cet appareil est sous tension, les signaux de commande sont transmis via le câble bleu/blanc. Branchez ce câble à la télécommande de système d'un amplificateur de puissance externe ou à la borne de commande du relais d'antenne automatique du véhicule (max. 300 mA 12 V CC). Si le véhicule est équipé d'une antenne de vitre, raccordez

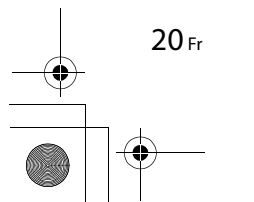

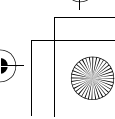

cette dernière à la borne d'alimentation de l'amplificateur d'antenne.

- **•** Ne raccordez jamais le câble bleu/blanc à la borne d'alimentation d'un amplificateur de puissance externe. De même, ne le raccordez jamais à la borne d'alimentation de l'antenne automatique. Cela pourrait entraîner la fuite de la batterie ou un dysfonctionnement de l'appareil.
- **•** Le câble noir est la masse. Les câbles de masse de cet appareil et d'autres équipements (notamment les produits à haute intensité tels que les amplificateurs de puissance) doivent être câblés séparément. Dans le cas contraire, un détachement accidentel peut provoquer un incendie ou un dysfonctionnement. • Le symbole graphique **ELL** situé sur le produit représente le courant continu.

### **Cet appareil**

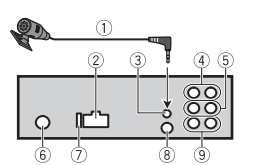

- Microphone (3 mètres)
- Entrée du cordon d'alimentation
- Entrée du microphone
- Sortie arrière (STD) ou sortie des médiums (NW)
- Sortie avant (STD) ou sortie des aigus (NW)
- Entrée de l'antenne
- $\oslash$  Fusible (10 A)
- Entrée de la télécommande filaire Il est possible de raccorder un adaptateur de télécommande câblé (vendu séparément).
- <sup>9</sup> Sortie du caisson de graves

# **Cordon d'alimentation**

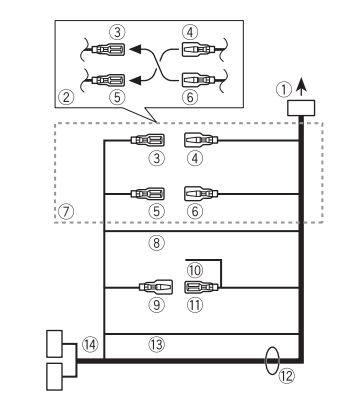

- Vers l'entrée du cordon d'alimentation 2) La fonction du 3 et du 5 peut varier selon le type de véhicule. Dans ce cas, veillez à brancher le  $\Phi$  au  $\Phi$  et le  $\Phi$  $au(3)$
- Jaune
- Secours (ou accessoire)
- Jaune
- À raccorder à la borne d'alimentation constante de 12 V.
- **5** Rouge
- Accessoire (ou secours)
- Rouge
- À raccorder à la borne commandée par la clé de contact (12 V CC).
- Raccordez les fils de même couleur les uns aux autres.
- Noir (masse du châssis)
- Bleu/blanc
- La position des broches du connecteur ISO varie selon le type de véhicule. Raccordez le <sup>9</sup> et le <sup>11</sup> lorsque la broche 5 est un type de commande d'antenne. Dans un autre type de

véhicule, ne branchez jamais le 9 et  $leq 11$ . Bleu/blanc

- À raccorder à la borne de commande de système de l'amplificateur de puissance (max. 300 mA 12 V CC).
- Bleu/blanc À raccorder à la borne de commande du relais d'antenne automatique (max.
- 300 mA 12 V CC). <sup>12</sup> Fils de haut-parleur
- Blanc : avant gauche (+) (STD) ou aigus gauche (NW)
- Blanc/noir : avant gauche  $\ominus$  (STD) ou aigus gauche  $\ominus$  (NW) Gris : avant droit  $\oplus$  (STD) ou aigus droit
- (NW)
- Gris/noir : avant droit  $\ominus$  (STD) ou aigus  $\text{droit} \oplus (\text{NW})$ Vert : arrière gauche  $\oplus$  (STD) ou

médiums gauche (NW) Vert/noir : arrière gauche  $\ominus$  (STD) ou médiums gauche  $\ominus$  (NW) Violet : arrière droit (+ (STD) ou médiums droit (NW) Violet/noir : arrière droit  $\ominus$  (STD) ou

- médiums droit  $\ominus$  (NW) Orange/blanc
- À raccorder à un signal d'éclairage du véhicule. Connecteur ISO
- Dans certains véhicules, le connecteur ISO peut être divisé en deux. Dans ce cas, veillez à raccorder les deux connecteurs.

#### **REMARQUES**

- **•** Modifiez le menu initial de cet appareil. Reportez-vous à la section [REAR-SP] (page 5). La sortie du haut-parleur d'extrêmes graves de cet appareil est monophonique.
- **•** Lorsque vous utilisez un caisson de graves de 2 Ω, assurez-vous de le raccorder aux fils violet et violet/noir de

cet appareil. Ne raccordez rien aux fils vert et vert/noir.

# **Amplificateur de puissance (vendu séparément)**

Effectuez ces raccordements si vous utilisez l'amplificateur optionnel.

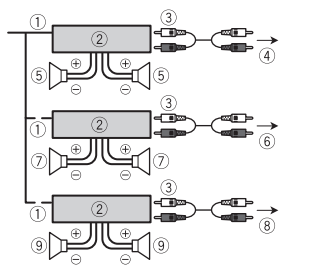

- Télécommande de système À raccorder au câble bleu/blanc.
- Amplificateur de puissance (vendu séparément)
- À raccorder aux câbles RCA (vendus séparément)
- Vers la sortie arrière (STD) ou la sortie des médiums (NW)
- Haut-parleur arrière (STD) ou enceinte des médiums (NW)
- Vers la sortie avant (STD) ou la sortie des aigus (NW)
- Haut-parleur avant (STD) ou enceinte des aigus (NW)
- Vers la sortie du haut-parleur d'extrêmes graves
- Haut-parleur d'extrêmes graves

# **Installation**

### **Important**

**•** Vérifiez tous les raccordements et les systèmes avant l'installation finale.

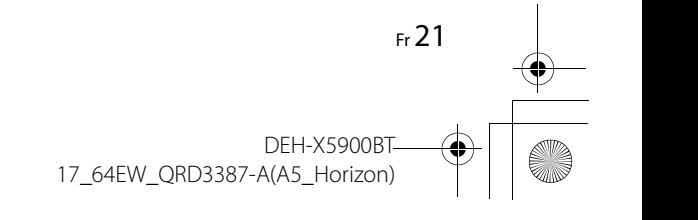

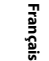

\_QRD3387-A\_artwork.book Page 22 Wednesday, May 25, 2016 3:33 PM

- **•** N'utilisez pas de pièces non autorisées, car cela pourrait provoquer des dysfonctionnements.
- **•** Consultez votre revendeur si l'installation nécessite de percer des trous ou d'apporter d'autres modifications au véhicule.
- **•** N'installez pas cet appareil aux endroits où :
- il peut interférer avec le fonctionnement du véhicule. – il peut causer des blessures à un passager à la suite d'un arrêt brusque.
- **•** S'il surchauffe, le laser à semiconducteur risque d'être endommagé. Installez cet appareil à l'écart des endroits chauds (ex. : la sortie du chauffage).
- **•** Une performance optimale est obtenue lorsque l'appareil est installé à un angle inférieur à 60°.
- 
- **•** Pour l'installation, afin d'assurer une dispersion de chaleur adéquate lors de l'utilisation de cet appareil, veillez à laisser suffisamment d'espace derrière la face arrière et à enrouler tout câble gênant de façon à ne pas obstruer les ouvertures d'aération.

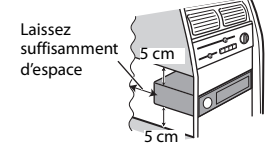

# **Installation pour montage DIN**

- **1 Insérez le manchon de montage fourni dans le tableau de bord.**
- **2 Fixez le manchon de montage à l'aide d'un tournevis pour plier les languettes métalliques (90°) et les mettre en place.**

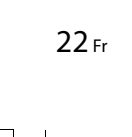

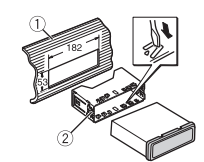

- Tableau de bord
- Manchon de montage **•** Vérifiez que l'appareil est bien en place. Une installation instable peut entraîner des tremblements et d'autres dysfonctionnements.

# **Si vous n'utilisez pas le manchon de montage fourni**

**1 Déterminez la position appropriée dans laquelle les orifices du support et le côté de l'appareil se font face.**

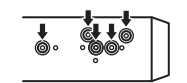

**2 Serrez deux vis de chaque côté.**

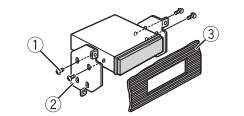

- $\circledR$  Vis taraudeuse (5 mm  $\times$  9 mm, non fournie avec le produit)
- 2 Support de montage

Tableau de bord ou console

# **Retrait de l'appareil (installé avec le manchon de montage fourni)**

**1 Retirez l'anneau de garniture.**

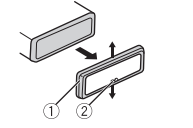

- Anneau de garniture
- Languette crantée **•** Le détachement de la face avant
- permet d'accéder plus facilement à l'anneau de garniture. **•** Pour remettre l'anneau de garniture,
- orientez le côté de l'appareil avec la languette crantée vers le bas.
- **2 Insérez les clés d'extraction fournies dans les deux côtés de l'appareil jusqu'à leur enclenchement.**
- **3 Retirez l'appareil du tableau de bord.**

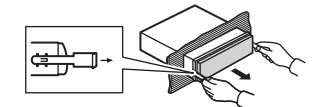

# **Installation du microphone**

Le microphone doit être placé directement en face du conducteur à une distance suffisante pour capter clairement sa voix.

# **A** PRÉCAUTION

Il est extrêmement dangereux de laisser le fil du microphone s'enrouler autour de la colonne de direction ou du levier de vitesse. Veillez à installer le microphone de manière à ce qu'il ne gêne pas la conduite. Il est recommandé d'utiliser les serrecâbles (vendus séparément) pour placer le fil.

# **REMARQUE**

En fonction du modèle du véhicule, il se peut que la longueur du câble du microphone soit trop courte lors de l'installation du microphone sur le paresoleil. Dans ce cas, installez le microphone sur la colonne de direction.

# **Pour installer l'appareil sur le pare-soleil**

**1 Faites passer le fil du microphone dans la rainure.**

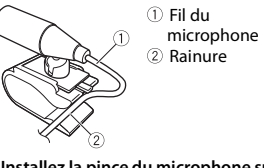

# **2 Installez la pince du microphone sur le pare-soleil.**

L'abaissement du pare-soleil réduit le taux de reconnaissance vocale.

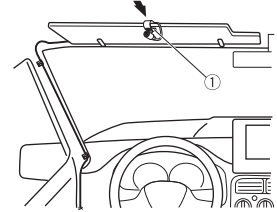

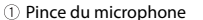

# **Pour installer l'appareil sur la colonne de direction**

**1 Faites glisser la base du microphone pour la détacher de la pince de microphone.**

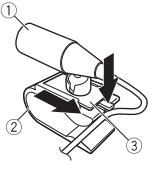

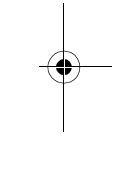

- Microphone
- Pince du microphone
- Base du microphone
- **2 Installez le microphone sur l'arrière de la colonne de direction.**

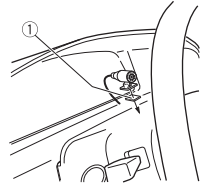

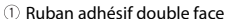

# **Informations complémentaires**

# **Dépannage**

### **L'affichage redevient automatiquement ordinaire.**

 $\rightarrow$  Vous n'avez exécuté aucune opération pendant environ 30 secondes. – Exécutez une opération.

#### **L'étendue de lecture répétée change de manière inattendue.**

 $\rightarrow$  En fonction de l'étendue de lecture répétée, l'étendue sélectionnée peut changer lors de la sélection d'un autre dossier ou d'une autre piste ou pendant l'avance ou le retour rapide. – Sélectionnez à nouveau l'étendue de lecture répétée.

### **Un sous-dossier n'est pas lu.**

- → Il est impossible de lire les sous-dossiers lorsque [FLD] (répétition du dossier) est sélectionné. – Sélectionnez une autre étendue de
- lecture répétée.

#### **Le son est intermittent.**

→ Vous utilisez un périphérique, un téléphone portable par exemple, qui peut générer des interférences sonores. – Éloignez de l'appareil tous les périphériques électriques susceptibles de provoquer des interférences.

### **Le son de la source audio Bluetooth n'est pas lu.**

- → Un appel est en cours sur un téléphone portable Bluetooth connecté. – Le son sera lu une fois l'appel terminé.
- → Un téléphone portable connecté à Bluetooth est en cours d'utilisation. – Cessez d'utiliser le téléphone portable pour l'instant.
- $\rightarrow$  La connexion entre cet appareil et le téléphone portable n'a pas été établie correctement après un appel passé avec un téléphone portable connecté à Bluetooth.
	- Établissez à nouveau la connexion Bluetooth entre cet appareil et le téléphone portable.

# **Messages d'erreur**

# **Commun**

# **AMP ERROR** → Un dysfonctionnement de l'appareil

- s'est produit ou le raccordement des haut-parleurs est incorrect.
- $\rightarrow$  Le circuit de protection est activé. – Vérifiez le raccordement des hautparleurs.
	- Tournez la clé de contact sur OFF, puis de nouveau sur ON. Si le message ne disparaît pas, demandez de l'aide à votre revendeur ou à un centre d'entretien agréé par Pioneer.

### **NO XXXX** (ex. : NO TITLE)

- $\rightarrow$  Aucune information textuelle n'est intégrée.
	- Commutez l'affichage ou la lecture sur une autre piste ou un autre fichier.

## **Lecteur de CD**

## **ERROR-07, 11, 12, 17, 30**

- $\rightarrow$  Le disque est sale.
- Nettoyez le disque.
- $\rightarrow$  Le disque est ravé.
	- Utilisez un autre disque.

#### **ERROR-07, 10, 11, 12, 15, 17, 30, A0**

 $\rightarrow$  Une erreur mécanique ou électrique est survenue.

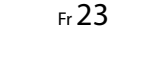

\_QRD3387-A\_artwork.book Page 24 Wednesday, May 25, 2016 3:33 PM

– Tournez la clé de contact sur OFF, puis de nouveau sur ON et revenez au lecteur CD.

#### **ERROR-15**

 $\rightarrow$  Le disque inséré est vierge. – Utilisez un autre disque.

### **ERROR-23**

 $\rightarrow$  Format de CD non pris en charge. – Utilisez un autre disque.

#### **FORMAT READ**

→ Le début de la lecture et le début de l'émission des sons sont parfois décalés. – Attendez que le message disparaisse pour entendre les sons.

#### **NO AUDIO**

→ Le disque inséré ne contient pas de fichiers lisibles. – Utilisez un autre disque.

### **SKIPPED**

- $\rightarrow$  Le disque inséré contient des fichiers protégés par DRM.
- Les fichiers protégés sont sautés.

### **PROTECT**

 $\rightarrow$  Tous les fichiers sur le disque inséré intègrent la protection par DRM. – Utilisez un autre disque.

# **Périphérique USB/iPod**

#### **FORMAT READ**

- → Le début de la lecture et le début de l'émission des sons sont parfois décalés. – Attendez que le message disparaisse
- pour entendre les sons.

### **NO AUDIO**

- $\rightarrow$  Il n'y a aucun morceau.
- Transférez les fichiers audio vers le périphérique USB et procédez à la connexion.
- → La sécurité est activée sur le périphérique USB connecté.

# 24 Fr

#### – Suivez les instructions du périphérique USB pour désactiver la sécurité.

## **SKIPPED**

 $\rightarrow$  Le périphérique USB connecté contient des fichiers protégés par DRM. – Les fichiers protégés sont sautés.

#### **PROTECT**

- $\rightarrow$  Tous les fichiers sur le périphérique USB connecté intègrent la protection par DRM.
	- Utilisez un autre périphérique USB.

### **N/A USB**

 $\rightarrow$  Le périphérique USB connecté n'est pas pris en charge par cet appareil. – Déconnectez votre périphérique et remplacez-le par un périphérique USB compatible.

#### **HUB ERROR**

- → Le périphérique USB connecté via un concentrateur USB n'est pas pris en charge par cet appareil. – Connectez le périphérique USB
	- directement à cet appareil à l'aide d'un câble USB.

#### **CHECK USB**

- → Le connecteur USB ou le câble USB est en court-circuit.
- Vérifiez que le connecteur USB ou le câble USB n'est pas coincé ou endommagé.
- → Le périphérique USB connecté consomme plus que le courant maximal autorisé.
- Déconnectez le périphérique USB et ne l'utilisez pas. Mettez le contact sur OFF, puis de nouveau sur ACC ou ON. Ne connectez que des périphériques USB conformes.
- $\rightarrow$  L'iPod fonctionne correctement mais n'est pas chargé.
- Assurez-vous que le câble de connexion de l'iPod n'est pas en court-

circuit (ex. : qu'il n'est pas coincé dans des objets métalliques). Après avoir procédé à cette vérification, mettez le contact sur OFF puis de nouveau sur ON, ou déconnectez l'iPod et reconnectez-le.

### **ERROR-19**

- $\rightarrow$  Panne de communication. – Effectuez l'une des opérations suivantes, puis revenez à la source USB.
	- **•** Tournez la clé de contact sur OFF, puis de nouveau sur ON.
	- **•** Déconnectez le périphérique USB. **•** Changez de source.
- → Panne de l'iPod.
	- Débranchez le câble de l'iPod. Une fois le menu principal de l'iPod affiché, reconnectez et réinitialisez l'iPod.

#### **ERROR-23**

- → Le périphérique USB n'a pas été formaté correctement.
- Formatez le périphérique USB avec FAT12, FAT16 ou FAT32.

### **ERROR-16**

- $\rightarrow$  La version du microprogramme de l'iPod est désuète.
- Mettez à jour la version de l'iPod. → Panne de l'iPod.
	- Débranchez le câble de l'iPod. Une fois le menu principal de l'iPod affiché, reconnectez et réinitialisez l'iPod.

# **STOP**

- $\rightarrow$  La liste en cours ne comporte aucun morceau.
	- Sélectionnez une liste contenant des morceaux.

### **NOT FOUND**

- $\rightarrow$  Aucun morceau connexe.
- Transférez des morceaux sur l'iPod.

#### **NO BT DEVICE GO TO BT MENU TO REGISTER**

 $\rightarrow$  Aucun périphérique Bluetooth trouvé. – Connectez cet appareil et iPod via Bluetooth (page 8).

# **CONN. FAILED PRESS BAND KEY TO**

#### **RETRY**

- $\rightarrow$  Échec de la connexion Bluetooth avec iPod.
- Appuyez sur **BAND**/ pour établir une nouvelle connexion.

#### **DISCONNECTED PRESS BAND KEY TO RETRY**

- $\rightarrow$  Échec de la connexion Bluetooth avec iPod.
- Appuyez sur **BAND**/ pour établir une nouvelle connexion.

### **Périphérique Bluetooth**

#### **ERROR-10**

- → Coupure de courant au niveau du
	- module Bluetooth de cet appareil. – Mettez le contact sur OFF, puis de
	- nouveau sur ACC ou ON.

### **Applications**

### **NO BT DEVICE GO TO BT MENU TO REGISTER**

- $\rightarrow$  Aucun périphérique Bluetooth trouvé. – Connectez cet appareil et le
	- périphérique via Bluetooth (page 8).

#### **CONN. FAILED PRESS BAND KEY TO RETRY**

- $\rightarrow$  Échec de la connexion Bluetooth.
- Appuyez sur **BAND**/ **D** pour établir une nouvelle connexion.

#### **DISCONNECTED PRESS BAND KEY TO RETRY**

- $\rightarrow$  Échec de la connexion Bluetooth.
- Appuyez sur **BAND**/ pour établir une nouvelle connexion.

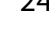

\_QRD3387-A\_artwork.book Page 25 Wednesday, May 25, 2016 3:33 PM

#### **CHECK APP**

 $\rightarrow$  Échec de la connexion à l'application. – Suivez les instructions qui s'affichent à l'écran.

### **START UP APP**

- $\rightarrow$  L'application n'a pas encore commencé à s'exécuter.
- Activez le périphérique mobile pour lancer l'application.

### **Spotify**

**NO BT DEVICE GO TO BT MENU TO REGISTER**

- $\rightarrow$  Aucun périphérique Bluetooth trouvé. – Connectez cet appareil et le périphérique via Bluetooth (page 8).
- **CONN. FAILED PRESS BAND KEY TO RETRY**
- $\rightarrow$  Échec de la connexion Bluetooth. – Appuyez sur **BAND**/ **D** pour établir une nouvelle connexion.

### **CHECK APP PRESS BAND KEY TO RETRY**

- $\rightarrow$  Échec de la connexion à l'application Spotify.
	- Appuyez sur **BAND**/ **D** pour établir une nouvelle connexion.

#### **DISCONNECTED PRESS BAND KEY TO RETRY**

 $\rightarrow$  Perte de la connexion Bluetooth. – Appuyez sur **BAND**/ pour établir une nouvelle connexion.

### **CHECK APP**

- $\rightarrow$  Échec de la connexion à l'application Spotify.
- Suivez les instructions qui s'affichent à l'écran.

# **Conseils sur la**

# **manipulation**

# **Disques et lecteur**

**•** Utilisez uniquement des disques affichant l'un des deux logos suivants.

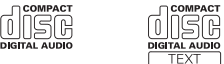

- **•** Utilisez des disques de 12 cm. **•** Utilisez seulement des disques conventionnels de forme circulaire.
- **•** Les types de disque suivants ne peuvent
- pas être utilisés avec cet appareil : – DualDisc
- Disques de 8 cm : les tentatives d'utilisation de tels disques avec un adaptateur peuvent entraîner un dysfonctionnement de l'appareil. – Disques de forme bizarre
- Disques autres que les CD
- Disques endommagés, y compris les disques fendillés, ébréchés ou voilés – Disques CD-R/RW non finalisés
- **•** N'écrivez pas et n'appliquez aucun agent chimique sur la surface d'un disque.
- **•** Pour nettoyer un CD, essuyez le disque avec un chiffon doux en partant du centre vers l'extérieur.
- **•** La condensation peut perturber temporairement le fonctionnement du lecteur. Laissez celui-ci s'adapter à une température plus élevée pendant une heure environ. Essuyez également les disques humides avec un chiffon doux.
- **•** Lors de l'utilisation de disques dont la surface de l'étiquette est imprimable, vérifiez les instructions et les avertissements des disques. L'insertion et l'éjection peuvent ne pas être possibles selon les disques. L'utilisation de tels

disques risque d'endommager cet appareil.

- **•** Ne posez aucune étiquette disponible dans le commerce ou tout autre matériau sur la surface des disques.
- Les disques pourraient se déformer et devenir injouables.
- Les étiquettes pourraient se décoller pendant la lecture et empêcher l'éjection des disques, ce qui pourrait endommager l'appareil.

### **Périphérique de stockage USB**

- **•** Les connexions via un concentrateur USB ne sont pas prises en charge.
- **•** Attachez fermement le périphérique de stockage USB avant de conduire. Ne laissez pas le périphérique de stockage USB tomber au sol, où il pourrait rester coincé sous la pédale de frein ou d'accélérateur.
- **•** Selon le périphérique de stockage USB, les problèmes suivants peuvent survenir. – Le fonctionnement peut varier.
- Le périphérique de stockage peut ne pas être reconnu.
- Les fichiers peuvent ne pas être lus correctement.
- Le périphérique peut générer des interférences sonores lorsque vous écoutez la radio.

## **iPod**

- **•** Ne laissez pas l'iPod dans un endroit soumis à une température élevée.
- **•** Attachez fermement l'iPod pendant que vous conduisez. Ne laissez pas l'iPod tomber au sol, où il pourrait gêner le bon fonctionnement de la pédale de frein ou d'accélérateur.
- **•** Les réglages de l'iPod, comme l'égaliseur et la lecture répétée, changent automatiquement lorsque l'iPod est connecté à l'appareil. Une fois l'iPod déconnecté, les réglages d'origine sont rétablis.

**•** Aucun texte incompatible enregistré sur l'iPod ne sera affiché par cet appareil.

# **Compatibilité avec l'audio compressé**

- **•** Seuls les 32 premiers caractères peuvent s'afficher en tant que nom de fichier (extension de fichier comprise) ou nom de dossier.
- **•** L'appareil risque de ne pas fonctionner correctement selon l'application utilisée pour encoder les fichiers WMA.
- **•** Il peut se produire un léger retard au début de la lecture de fichiers audio intégrés avec des données d'image, ou de fichiers audio stockés sur un périphérique USB avec de nombreuses hiérarchies de dossiers.

**Français**

- **•** Les textes russes à afficher sur cet appareil doivent être codés avec l'un des jeux de caractères suivants : – Unicode (UTF-8, UTF-16)
- Jeu de caractères autre que l'Unicode qui est utilisé dans un environnement Windows et est paramétré sur Russe dans le réglage multilingue

# **A** PRÉCAUTION

- **•** Pioneer ne garantit pas la compatibilité avec tous les périphériques de stockage de masse USB et décline toute responsabilité en cas de perte de données sur des lecteurs multimédia, smartphones ou autres périphériques lors de l'utilisation de ce produit.
- **•** Ne laissez pas de disques ou un périphérique de stockage USB dans un lieu où les températures sont élevées.

#### **Fichiers WMA**

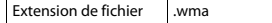

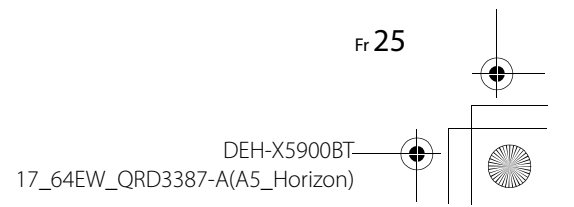

\_QRD3387-A\_artwork.book Page 26 Wednesday, May 25, 2016 3:33 PM

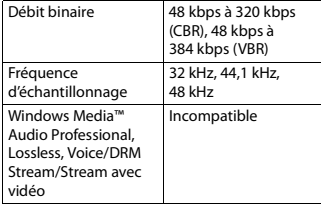

# **Fichiers MP3**

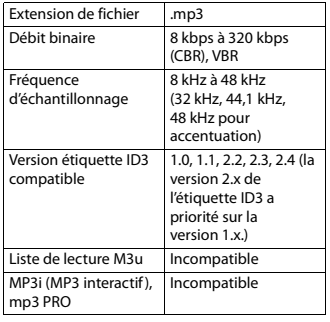

# **Fichiers WAV**

**•** Il est impossible de connecter les formats de fichier WAV via MTP.

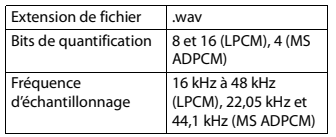

# **Fichiers AAC**

26 Fr

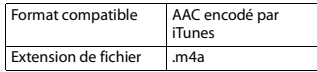

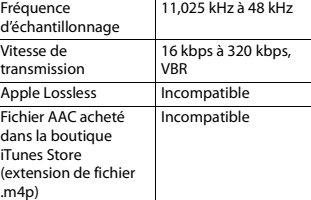

## **Fichiers FLAC**

**•** Il est impossible de connecter les formats de fichier FLAC via MTP.

**•** Selon l'encodeur, les fichiers FLAC risquent d'être illisibles.

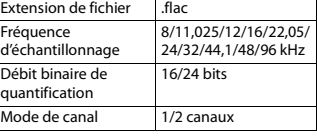

# **Disque**

**•** Quelle que soit la durée du silence entre les morceaux de l'enregistrement original, la lecture des disques d'audio compressé s'effectue avec une courte pause entre les morceaux.

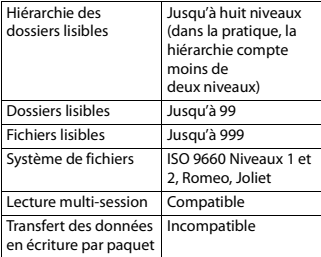

### **Périphérique USB**

**•** Il peut se produire un léger retard au début de la lecture de fichiers audio stockés sur un périphérique de stockage USB avec de nombreuses hiérarchies de dossiers.

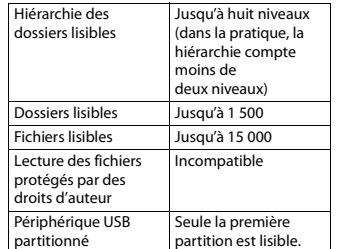

# **Compatibilité avec un iPod Séquence des fichiers**

Cet appareil prend en charge uniquement les modèles d'iPod suivants. Les versions du logiciel iPod prises en charge sont indiquées ci-dessous. Les versions antérieures ne sont pas prises en charge.

Made for (Conçu pour)

- iPod touch (de la 1e à la 6e génération) – iPod classic
- iPod avec vidéo
- iPod nano (de la 1e à la 7e génération)
- iPhone 6s
- iPhone 6s Plus – iPhone 6
- iPhone 6 Plus
- iPhone 5s
- iPhone 5c
- iPhone 5
- iPhone 4s
- iPhone 4
- iPhone 3GS
- iPhone 3G – iPhone

#### **•** Les opérations peuvent varier selon la génération et/ou la version de l'iPod.

- **•** Les utilisateurs d'un iPod avec connecteur Lightning doivent utiliser le câble Lightning vers USB (fourni avec l'iPod).
- **•** Les utilisateurs d'un iPod avec connecteur pour station d'accueil doivent utiliser le câble CD-IU51. Pour plus de détails, consultez votre revendeur.
- **•** Pour en savoir plus sur la compatibilité fichier/format, reportez-vous aux manuels de l'iPod.
- **•** Livre audio, podcast : compatible

# **A** PRÉCAUTION

Pioneer n'accepte aucune responsabilité en cas de perte de données sur l'iPod, même si la perte de données se produit pendant l'utilisation de cet appareil.

# **audio**

Sur cet appareil, l'utilisateur ne peut pas affecter de numéros de dossier ni spécifier les séquences de lecture. La séquence de fichier audio dépend du périphérique raccordé.

Notez que la lecture des fichiers masqués d'un périphérique USB est impossible.

DEH-X5900BT

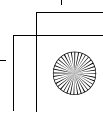

\_QRD3387-A\_artwork.book Page 27 Wednesday, May 25, 2016 3:33 PM

## **Exemple de hiérarchie**

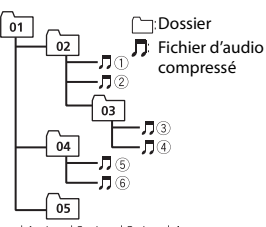

Level 1 Level 2 Level 3 Level 4 01 à 05 : numéro de dossier  $\odot$  à  $\odot$  : séquence de lecture

# **Tableau des caractères cyrilliques**

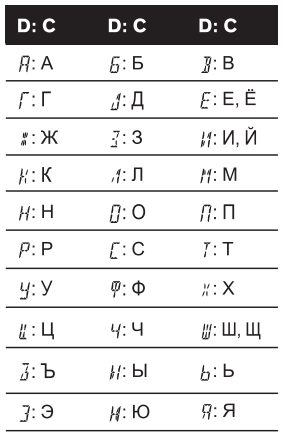

**D** : Affichage **C** : Caractère

# **Droits d'auteur et marques commerciales**

#### **Bluetooth**

La marque de mot et les logos *Bluetooth®* sont des marques déposées appartenant à Bluetooth SIG, Inc. et toute utilisation de ces marques par PIONEER CORPORATION est faite sous licence. Les autres marques de commerce ou noms commerciaux sont la propriété de leur propriétaire respectif.

#### **iTunes**

Apple et iTunes sont des marques commerciales d'Apple Inc., enregistrées aux États-Unis et dans d'autres pays.

#### **WMA**

Windows Media est une marque déposée ou une marque commerciale de Microsoft Corporation aux États-Unis et/ou dans d'autres pays.

Ce produit intègre une technologie détenue par Microsoft Corporation, qui ne peut être utilisée et distribuée que sous licence de Microsoft Licensing, Inc.

### **FLAC**

Copyright © 2000-2009 Josh Coalson Copyright © 2011-2014 Xiph.Org Foundation

La redistribution et l'utilisation sous la forme de source et sous forme binaire, avec ou sans modification, sont autorisées pour autant que les conditions suivantes soient remplies :

- Les redistributions de code source doivent mentionner l'avis de droit d'auteur ci-dessus, la présente liste de conditions et l'avis de non-responsabilité suivant.
- Les redistributions sous forme binaire doivent mentionner l'avis de droit d'auteur ci-dessus, la présente liste de conditions et l'avis de non-responsabilité suivant dans la documentation et/ou les autres éléments fournis avec la distribution.

– Ni le nom de la Xiph.org Foundation, ni les noms de ses contributeurs ne peuvent être utilisés en vue d'approuver ou de promouvoir des produits dérivés de ce logiciel sans autorisation écrite préalable. LE PRÉSENT LOGICIEL EST FOURNI PAR LES TITULAIRES DE DROIT D'AUTEUR ET LES CONTRIBUTEURS « EN L'ÉTAT », ET AUCUNE GARANTIE, EXPLICITE OU IMPLICITE, N'EST OFFERTE, Y COMPRIS ET SANS S'Y LIMITER, LES GARANTIES IMPLICITES DE QUALITÉ MARCHANDE ET D'ADÉQUATION À UNE UTILISATION PARTICULIÈRE. EN AUCUN CAS, LA FONDATION OU SES CONTRIBUTEURS NE POURRONT ÊTRE TENUS POUR RESPONSABLES DES DOMMAGES DIRECTS, INDIRECTS, ACCESSOIRES, SPÉCIAUX, DES DOMMAGES ET INTÉRÊTS PUNITIFS OU DES DOMMAGES CONSÉCUTIFS (NOTAMMENT, MAIS SANS S'Y LIMITER, LE REMPLACEMENT DE PRODUITS OU DE SERVICES, LA PERTE DE JOUISSANCE, DE DONNÉES OU DE BÉNÉFICES OU ENCORE L'INTERRUPTION D'UNE ACTIVITÉ COMMERCIALE) QUELLES QU'EN SOIENT LES CAUSES ET QUEL QUE SOIT LE TYPE DE RESPONSABILITÉ, CONTRACTUELLE, STRICTE OU FONDÉE SUR UN DÉLIT CIVIL (Y COMPRIS PAR NÉGLIGENCE OU POUR UNE AUTRE CAUSE) RÉSULTANT D'UNE MANIÈRE OU D'UNE AUTRE DE L'UTILISATION DE CE LOGICIEL, MÊME SI MENTION A ÉTÉ FAITE DE LA POSSIBILITÉ DE TELS DOMMAGES.

### **iPod & iPhone**

iPhone, iPod, iPod classic, iPod nano et iPod touch sont des marques commerciales d'Apple Inc., déposées aux États-Unis et dans d'autres pays. Lightning est une marque commerciale d'Apple Inc.

Les accessoires électroniques portant la mention « Made for iPod » et « Made for iPhone » ont été conçus pour fonctionner respectivement avec un iPod ou un iPhone et sont certifiés conformes aux exigences

d'Apple par le fabricant. Apple n'est pas responsable du fonctionnement de cet appareil ou de sa compatibilité avec les normes réglementaires et de sécurité. Veuillez noter que l'emploi de cet accessoire avec un iPod ou un iPhone peut affecter les performances sans fil.

#### **Android & Google Play**

Android, Google Play et le logo Google Play sont des marques commerciales de Google Inc.

#### **MIXTRAX**

MIXTRAX est une marque commerciale de PIONEER CORPORATION.

**Français**

#### **Spotify®**

SPOTIFY et le logo Spotify font partie des marques déposées de Spotify AB. Des appareils numériques mobiles compatibles et un abonnement premium sont nécessaires, le cas échéant, consultez le site https://www.spotify.com.

#### **T-Kernel 2.0**

Ce produit utilise le code source de T-Kernel 2.0 sous la T-License 2.0 accordée par le Forum T-Engine (www.tron.org).

## **MP3**

Copyright (C) 1998-2009 PacketVideo

Autorisé sous la licence Apache, version 2.0 (la « Licence ») ; il vous est interdit d'utiliser ce fichier sauf en conformité avec la Licence.

Vous pourrez obtenir un exemplaire de la Licence sur le site :

http://www.apache.org/licenses/LICENSE-2.0

Sauf si la loi applicable l'exige ou en cas d'accord écrit, le logiciel vendu sous la Licence est distribué « EN L'ÉTAT », SANS AUCUNE GARANTIE NI CONDITION, expresse ou implicite.

X:\print\Pioneer\17\_64EW\_QRD3387-A(A5\_Horizon)\030Chapter\_FR.fm

\_QRD3387-A\_artwork.book Page 28 Wednesday, May 25, 2016 3:33 PM

Voir la Licence pour les limites et les autorisations régissant les langues spécifiques conformément à la Licence.

# **Caractéristiques techniques**

### **Généralités**

Tension d'alimentation : 14,4 V CC (10,8 V à 15,1 V admissible) Mise à la masse : pôle négatif Consommation maximale : 10,0 A Dimensions ( $L \times H \times P$ ) :

DIN

Châssis : 178 mm  $\times$  50 mm  $\times$  165 mm Panneau avant : 188 mm × 58 mm × 16 mm D

 $Chåssis: 178$  mm  $\times$  50 mm  $\times$  165 mm Panneau avant : 170 mm × 46 mm × 16 mm Poids : 1 kg

### **Audio**

Puissance de sortie maximale :  $\cdot$  50 W  $\times$  4 canaux/4  $\Omega$  (sans hautparleur d'extrêmes graves)  $\cdot$  50 W  $\times$  2 canaux/4 Q + 70 W  $\times$ 1 canal/2 Ω (pour haut-parleur d'extrêmes graves) Puissance de sortie continue : 22 W × 4 (50 Hz à 15 000 Hz, THD 5 %, impédance de charge 4 Ω, avec les deux canaux entraînés) Impédance de charge : 4 Ω (4 Ω à 8 Ω (2 Ω pour 1 station) admissible) Niveau de sortie maximum de la sortie préamp. : 2,0 V Égaliseur (égaliseur graphique à 13 bandes) : Fréquence : 50 Hz/80 Hz/125 Hz/ 200 Hz/315 Hz/500 Hz/800 Hz/ 1,25 kHz/2 kHz/3,15 kHz/5 kHz/8 kHz/ 12,5 kHz Gain : ±12 dB (par pas de 2 dB)

Filtre passe-haut (mode standard) : Fréquence : 50 Hz/63 Hz/80 Hz/ 100 Hz/125 Hz/160 Hz/200 Hz Pente : -6 dB/oct, -12 dB/oct, -18 dB/ oct, -24 dB/oct, OFF Caisson de graves/filtre passe-bas (mode standard) : Fréquence : 50 Hz/63 Hz/80 Hz/ 100 Hz/125 Hz/160 Hz/200 Hz Pente : -6 dB/oct, -12 dB/oct, -18 dB/ oct, -24 dB/oct, OFF Gain : +10 dB à -24 dB (par pas de 1 dB) Phase : normale/inverse Niveau des enceintes (mode standard) : +10 dB à -24 dB (par pas de 1 dB) Alignement en temps (mode standard) : 0 cm à 350 cm (2,5 cm/pas) Accentuation des graves (mode standard) : Gain : +12 dB à 0 dB Filtre passe-haut (HAUT) (mode réseau) : Fréquence : 1,25 kHz/1,6 kHz/2 kHz/ 2,5 kHz/3,15 kHz/4 kHz/5 kHz/ 6,3 kHz/8 kHz/10 kHz/12,5 kHz Pente : -6 dB/oct, -12 dB/oct, -18 dB/ oct, -24 dB/oct Filtre passe-haut (MOYEN) (mode réseau) : Fréquence : 25 Hz/31,5 Hz/40 Hz/ 50 Hz/63 Hz/80 Hz/100 Hz/125 Hz/ 160 Hz/200 Hz/250 Hz Pente : -6 dB/oct, -12 dB/oct, -18 dB/ oct, -24 dB/oct, OFF Filtre passe-bas (MOYEN) (mode réseau) : Fréquence : 1,25 kHz/1,6 kHz/2 kHz/ 2,5 kHz/3,15 kHz/4 kHz/5 kHz/ 6,3 kHz/8 kHz/10 kHz/12,5 kHz Pente : -6 dB/oct, -12 dB/oct, -18 dB/ oct, -24 dB/oct, OFF Caisson de graves (mode réseau) : Fréquence : 25 Hz/31,5 Hz/40 Hz/

50 Hz/63 Hz/80 Hz/100 Hz/125 Hz/ 160 Hz/200 Hz/250 Hz Pente : -12 dB/oct, -18 dB/oct, -24 dB/ oct, -30 dB/oct, -36 dB/oct, OFF Gain : +10 dB à -24 dB (par pas de 1 dB)

Phase : normale/inverse Niveau des enceintes (mode réseau) : +10 dB à -24 dB (par pas de 1 dB) Alignement en temps (mode réseau) : 0 cm à 350 cm (2,5 cm/pas) Accentuation des graves (mode réseau) : Gain : +12 dB à 0 dB

# **Lecteur de CD**

Système : Compact Disc Audio Disques utilisables : disques compacts Rapport signal/bruit : 94 dB (1 kHz) (réseau IEC-A) Nombre de canaux : 2 (stéréo) Format de décodage MP3 : MPEG-1 et 2 Couche Audio 3 Format de décodage WMA : Ver. 7, 7.1, 8, 9, 10, 11 (2 canaux audio) (Windows Media Player) Format de décodage AAC : MPEG-4 AAC (iTunes encodé uniquement) (Ver. 10.6 et versions antérieures) Format de signal WAV : Linear PCM et MS ADPCM (non compressé)

### **USB**

Spécification standard USB : USB 2.0 vitesse pleine Alimentation maximale : 1 A Protocole USB : MSC (Mass Storage Class) MTP (Media Transfer Protocol) AOA (Android Open Accessory) 2.0 Système de fichiers : FAT12, FAT16, FAT32 Format de décodage MP3 : MPEG-1 et 2 Couche Audio 3 Format de décodage WMA : Ver. 7, 7.1, 8, 9, 10, 11 (2 canaux audio) (Windows Media Player) Format de décodage AAC : MPEG-4 AAC (iTunes encodé uniquement) (Ver. 10.6 et versions antérieures) Format de décodage FLAC : v1.3.0 (Free Lossless Audio Codec) Format de signal WAV : Linear PCM et MS ADPCM (non compressé)

## **Syntoniseur FM**

Gamme de fréquences : 87,5 MHz à 108,0 MHz Sensibilité utile : 11 dBf (1,0 μV/75 Ω, mono, S/B : 30 dB) Rapport signal/bruit : 72 dB (réseau IEC-A)

### **Syntoniseur MW**

Gamme de fréquences : 531 kHz à 1 602 kHz Sensibilité utile : 25 μV (S/B : 20 dB) Rapport signal/bruit : 62 dB (réseau IEC-A)

### **Syntoniseur LW**

Gamme de fréquences : 153 kHz à 281 kHz Sensibilité utile : 28 μV (S/B : 20 dB) Rapport signal/bruit : 62 dB (réseau IEC-A)

### **Bluetooth**

Version : Bluetooth 3.0 certifiée Puissance de sortie : +4 dBm maximum (Classe de puissance 2) Bande(s) de fréquences : 2 400 MHz à 2 483,5 MHz Profils Bluetooth : GAP (Generic Access Profile) SDAP (Service Discovery Application Profile) HFP (Hands Free Profile) 1.6 PBAP (Phone Book Access Profile) A2DP (Advanced Audio Distribution Profile) AVRCP (Audio/Video Remote Control Profile) 1.5 SPP (Serial Port Profile) 1.1

### **REMARQUE**

Les caractéristiques et la présentation peuvent être modifiées sans avis préalable.

28 Fr

X:\print\Pioneer\17\_64EW\_QRD3387-A(A5\_Horizon)\090BCO\_64EW.fm

\_QRD3387-A\_artwork.book Page 20 Wednesday, May 25, 2016 3:33 PM

# http://www.pioneer-car.eu

Visit www.pioneer-car.co.uk (or www.pioneer-car.eu) to register your product. Visitez www.pioneer-car.fr (ou www.pioneer-car.eu) pour enregistrer votre appareil. Si prega di visitare il sito www.pioneer-car.it (o www.pioneer-car.eu) per registrare il prodotto. Visite www.pioneer-car.es (o www.pioneer-car.eu) para registrar su producto. Zum Registrieren Ihres Produktes besuchen Sie bitte www.pioneer-car.de (oder www.pioneer-car.eu). Bezoek www.pioneer-car.nl (of www.pioneer-car.eu) om uw product te registreren. Посетите www.pioneer-rus.ru (или www.pioneer-car.eu) для регистрации приобретенного Вами изделия.

### **Pioneer CarStereo-Pass**

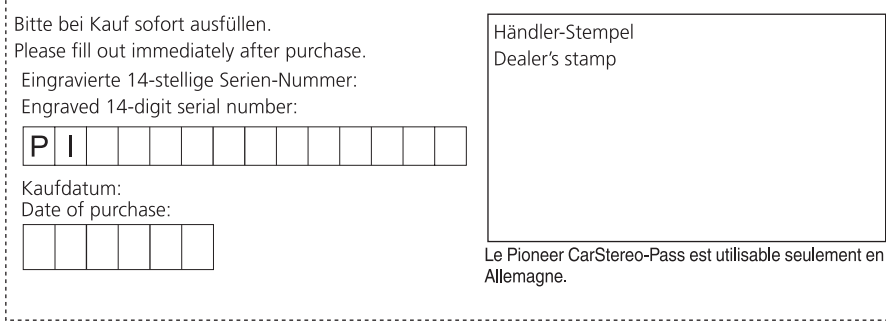

© 2016 PIONEER CORPORATION. All rights reserved. © 2016 PIONEER CORPORATION. Tous droits de reproduction et de traduction réservés. © PIONEER CORPORATION, 2016. Все права защищены.

# PIONEER CORPORATION

28-8, Honkomagome 2-chome, Bunkyo-ku, Tokyo 113-0021, Japan

# Корпорация Пайонир

28-8, Хонкомагомэ 2-чоме, Бункё-ку, Токио 113-0021, Япония

## Импортер ООО "ПИОНЕР РУС"

105064, Россия, г. Москва, Нижний Сусальный переулок, дом 5, строение 19 Тел.: +7(495) 956-89-01

# PIONEER EUROPE NV

Haven 1087, Keetberglaan 1, B-9120 Melsele, Belgium/Belgique TEL: (0) 3/570.05.11

### PIONEER ELECTRONICS (USA) INC.

P.O. Box 1540. Long Beach, California 90801-1540, U.S.A. TEL: (800) 421-1404

# PIONEER ELECTRONICS OF CANADA, INC.

340 Ferrier Street, Unit 2, Markham, Ontario L3R 2Z5, Canada TEL: 1-877-283-5901 TEL: 905-479-4411

PIONEER ELECTRONICS ASIACENTRE PTE. LTD. 2 Jalan Kilang Barat, #07-01, Singapore 159346 TEL: 65-6378-7888

PIONEER ELECTRONICS AUSTRALIA PTY. LTD. 5 Arco Lane, Heatherton, Victoria, 3202 Australia TEL: (03) 9586-6300

# PIONEER ELECTRONICS DE MÉXICO S.A. DE C.V.

Blvd, Manuel Ávila Camacho 138, 10 piso Col.Lomas de Chapultepec, México, D.F. 11000 Tel: 52-55-9178-4270. Fax: 52-55-5202-3714

### 先鋒股份有限公司

台北市內湖區瑞光路407號8樓 電話: 886-(0)2-2657-3588

先鋒電子 (香港) 有限公司 香港九龍長沙灣道909號5樓 電話: 852-2848-6488

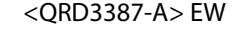